<span id="page-0-0"></span>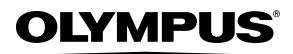

**CAMERĂ DIGITALĂ**

# *FE-5010/X-915 FE-5000/X-905* **Manual de utilizare**

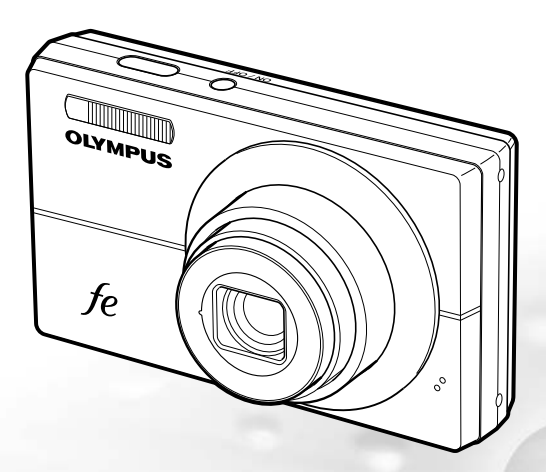

- ● Vă mulţumim că aţi optat pentru camera digitală Olympus. Înainte de a folosi noua dumneavoastră cameră digitală, vă rugăm să citiţi cu atentie aceste instructiuni pentru a beneficia de performante optime și o durată de utilizare îndelungată. Păstraţi acest manual de utilizare la loc sigur, pentru a-l putea consulta la nevoie.
- ● Vă recomandăm să efectuaţi fotografii de probă pentru a vă obişnui cu camera înainte de a realiza fotografii importante.
- Pentru îmbunătățirea continuă a produselor sale, Olympus își rezervă dreptul de a actualiza sau modifica informaţiile cuprinse în acest manual.
- ● Ilustraţiile pentru cameră şi capturile de ecran prezente în acest manual au fost realizate în fazele de dezvoltare şi pot fi diferite faţă de produsul real. Dacă nu este specificat altfel, explicaţiile ce însoţesc aceste ilustraţii sunt pentru modelele FE-5010/X-915.

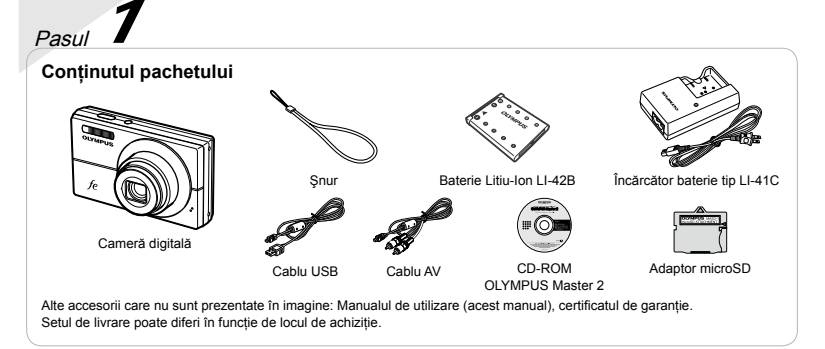

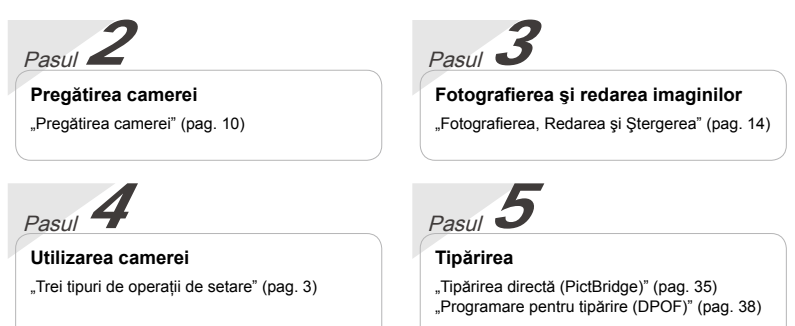

# **Cuprins**

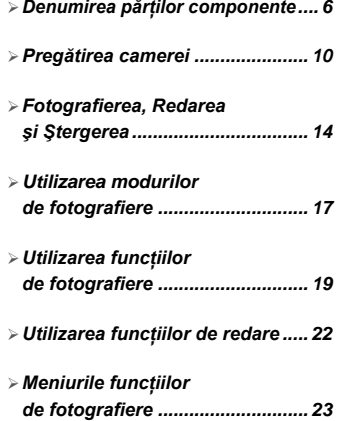

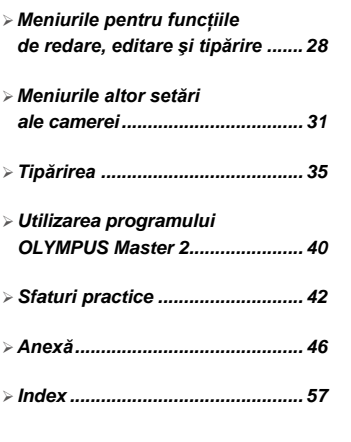

# Trei tipuri de operatiuni de setare

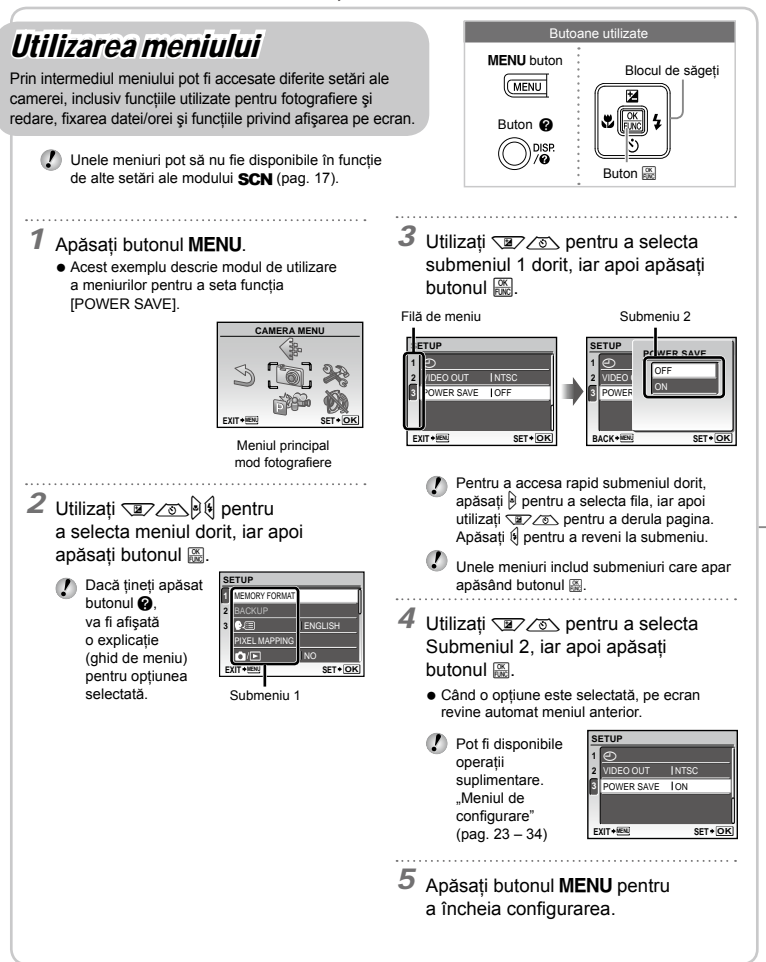

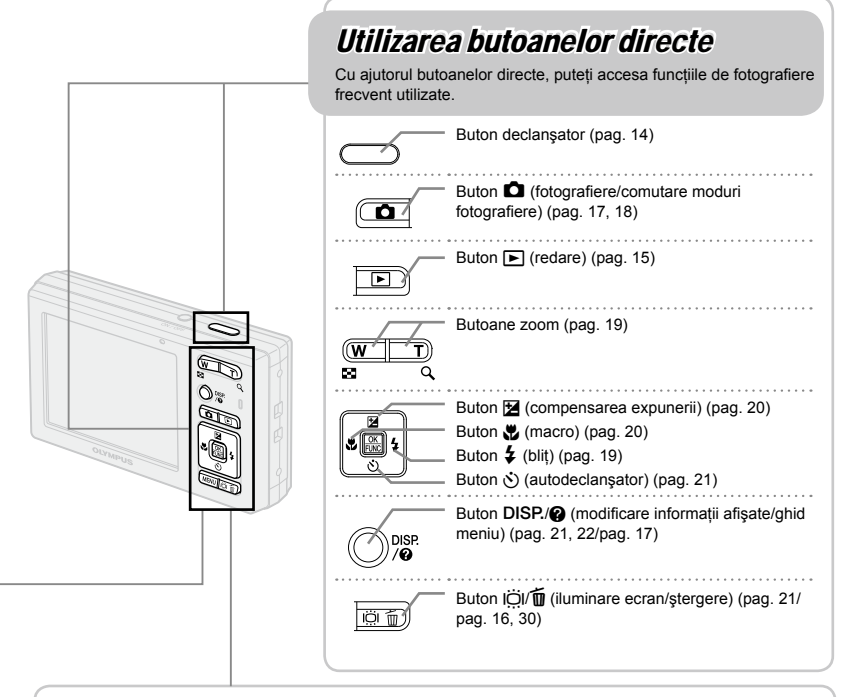

# Utilizarea meniului FUNC (pag. 21)

Cu aiutorul meniului FUNC, puteti configura în mai putine etape functiile de fotografiere frecvent utilizate.

Blocul de săgeţi Buton **B** Butoane utilizate

Buton  $\mathbb{B}$  (pag. 21)

# **Index meniu**

## Meniurile funcțiilor de fotografiere

În mod fotografiere, setările pot fi ajustate.

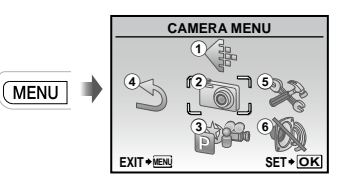

Meniul principal mod fotografiere

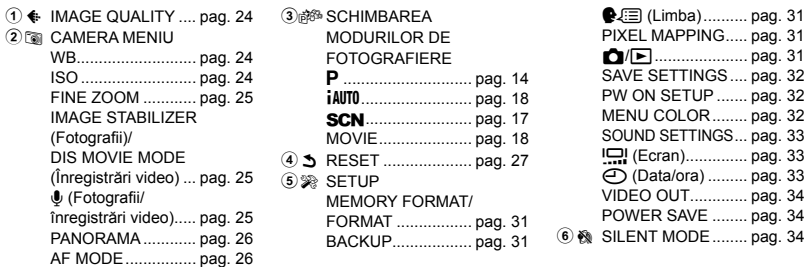

## Meniurile pentru funcțiile de redare, editare și tipărire

În mod redare, setările pot fi ajustate.

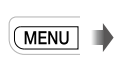

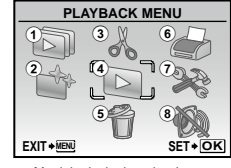

Meniul principal mod redare

**1 © SLIDESHOW........... pag. 28**<br>**2** ↑ PERFECT FIX ......... pag. 28

 $\overline{3}$ 

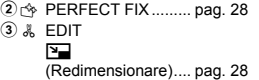

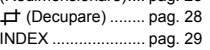

 $4 \ \ \, \mathbb{D}$  PLAYBACK MENU 0(Protejare)........ pag. 29

 $\circledcirc$  n

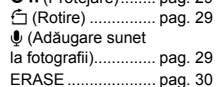

6 B PRINT ORDER........ pag. 38 7<sup>2</sup> SETUP\* `La fel cu "Meniurile functiilor de fotografiere" 8 & SILENT MODE ........ pag. 34

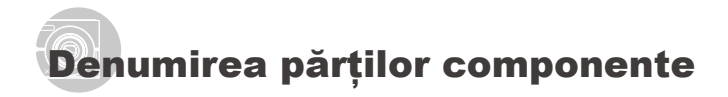

## **Corpul camerei**

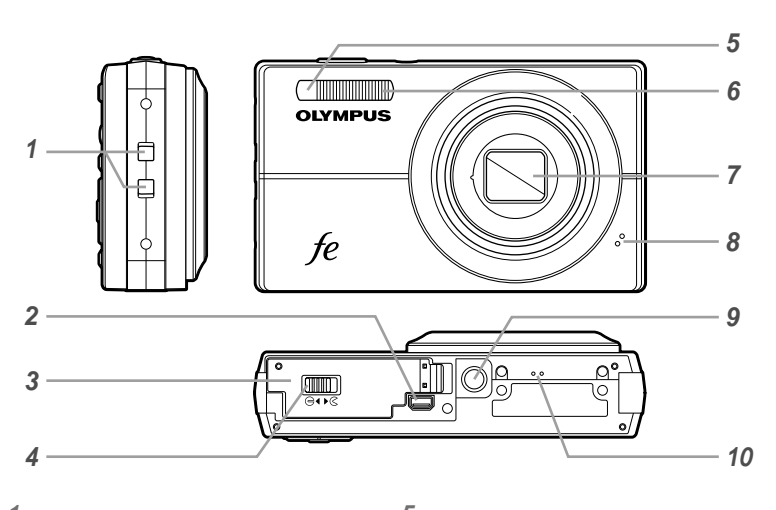

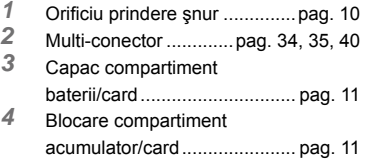

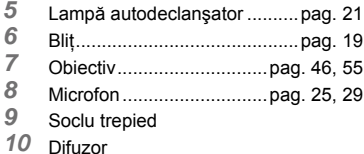

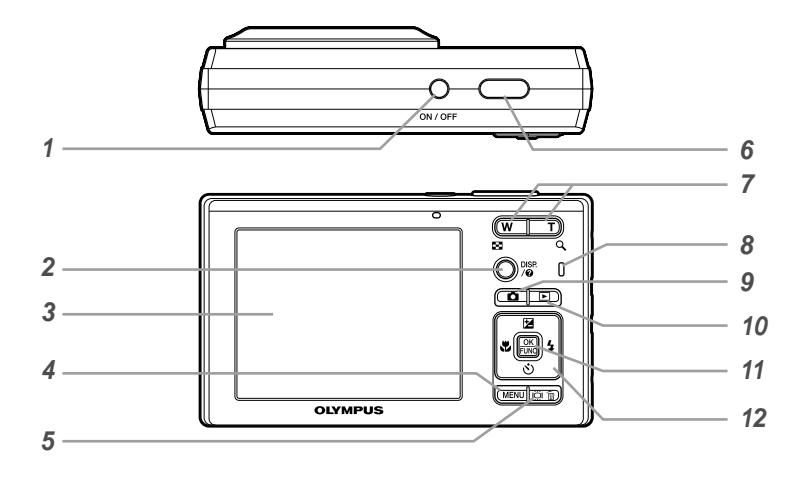

*1* Butonn.........................pag. 13

**Buton DISP./@** (modificare informaţii afişate/ ghid meniu)..........pag. 21, 22/pag. 17 *3* Ecran ................................pag. 14, 42 *4* Butonm.............................pag. 3 **Buton IÖI/面** (iluminare ecran/ ştergere) ..............pag. 21/pag. 16, 30 *6* Buton declanşator...................pag. 14 *7* Butoane zoom.........................pag. 19 Lampă indicator acces card....pag. 47 **9** Buton **C** (fotografiere/ comutare moduri de fotografiere fotografiere) ...pag. 17, 18 *10* Buton q (redare) ..................pag. 15 **11** Buton **a** (OK/FUNC) ..........pag. 3, 21<br>**12** Bloc de săgeti pag. 3, 12 *12* Bloc de săgeţi .....................pag. 3, 12 Buton **M** (compensare expunere) ...........................pag. 20 Buton & (macro)................pag. 20 Buton  $\dot{\mathcal{S}}$ ) (autodeclanşator) ...............pag. 21 Buton # (blit) .....................pag. 19

## **Ecranul în mod fotografiere**

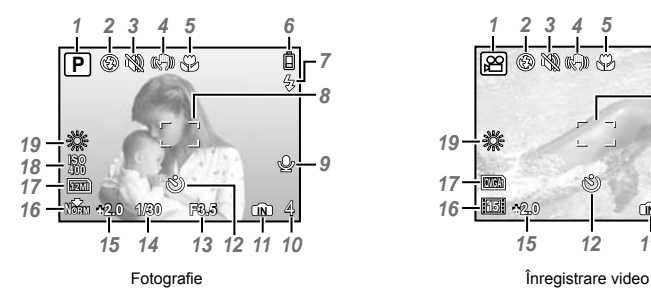

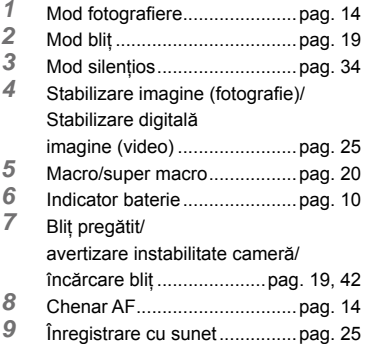

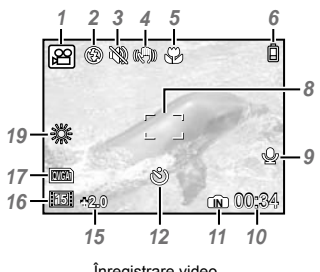

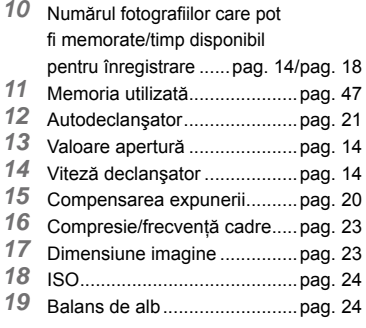

#### **Ecranul în mod redare**

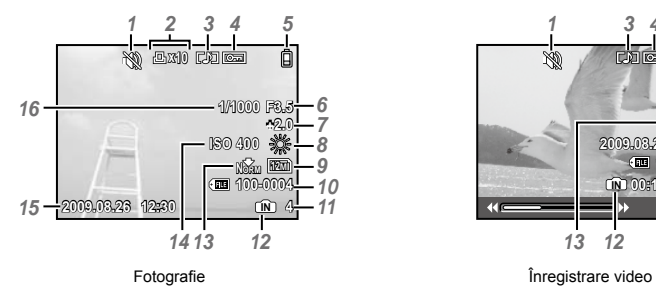

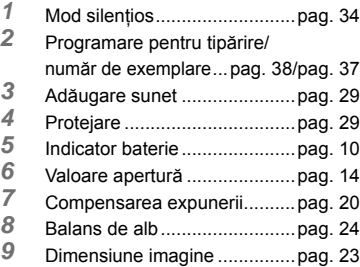

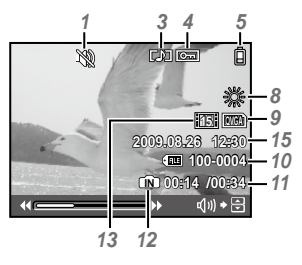

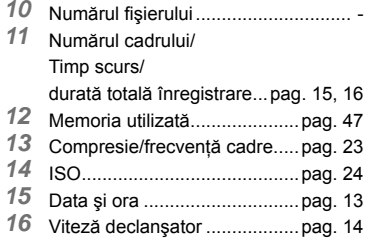

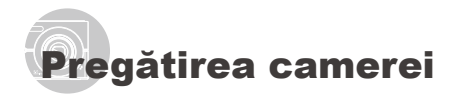

## Prinderea curelei de transport

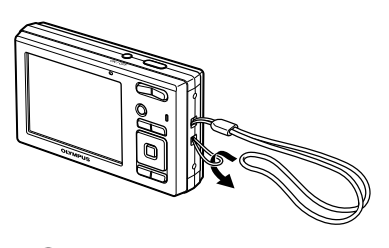

Strângeți șnurul bine, astfel încât să nu se desfacă accidental.

## Încărcarea acumulatorului

 $\normalsize \bullet$  încărcătorul pentru baterii inclus (cu cablu C.A. sau cu conectare) diferă în funcție de zona geografică în care aţi achiziţionat aparatul. Dacă ati achizitionat un încărcător cu stecher. conectaţi-l direct într-o priză de C.A.

#### **Exemplu: încărcător baterii cu cablu C.A.**

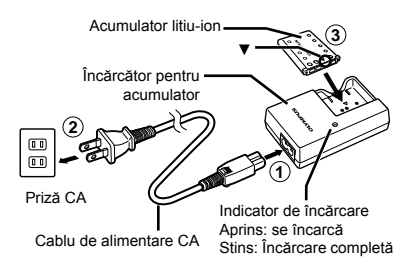

- La livrare, acumulatorul este încărcat parţial. Înainte de utilizare, încărcați acumulatorul până când indicatorul de încărcare se stinge (aprox. 2 ore).
- Dacă indicatorul de încărcare nu se aprinde sau se aprinde intermitent, este posibil ca bateria să nu fie introdusă corect sau încărcătorul să fie defect.
- Pentru detalii despre acumulator si încărcător, consultati sectiunea "Acumulatorul și încărcătorul" (pag. 46).

#### **Când trebuie să încărcaţi acumulatorul**

Acumulatorul trebuie încărcat când apare mesajul de eroare de mai jos.

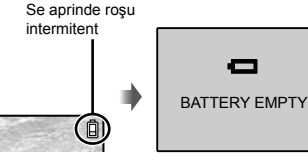

Ecran dreapta sus Mesaj de eroare

## Introducerea în aparat a acumulatorului şi a cardului xD-Picture Card™ (comercializat separat)

Nu introduceți în cameră alte obiecte în afară de un card xD-Picture Card sau adaptorul microSD.

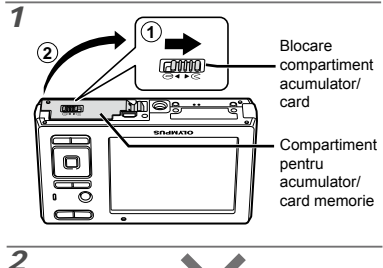

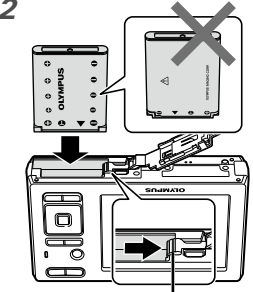

Dispozitiv de blocare a acumulatorului

- Introduceţi acumulatorul cu semnul ▼ înainte și cu semnele  $\bullet$  înspre butonul de blocare pentru acumulator. Dacă acumulatorul este deteriorat la exterior (zgârieturi etc.), acesta poate produce supraîncălzire sau explozie.
- $\normalsize \bullet$  Introduceti acumulatorul acționând dispozitivul de blocare în directia indicată de săgeată.
- Acţionaţi dispozitivul de blocare prin glisare în direcţia indicată de săgeată pentru deblocare şi scoateţi acumulatorul.
- Opriţi camera înainte de a deschide compartimentul pentru acumulator/card.

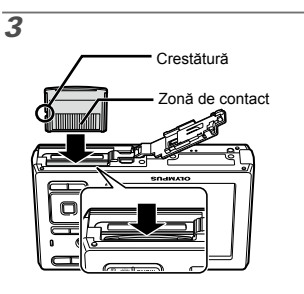

- Introduceti cardul până se aude un clic și rămâne fixat.
- $\nabla$  Nu atingeti direct zona de contact.

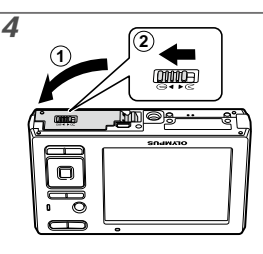

- Această cameră permite utilizatorului să facă fotografii utilizând memoria internă, chiar și fără a introduce un card xD-Picture Card (comercializat separat). Utilizarea cardului xD-Picture Card" (pag. 47)
- "Numărul de imagini ce pot fi stocate (fotografii)/Durata înregistrării continue (video) în memoria internă şi pe xD‑Picture Card" (pag. 48)

#### **Scoaterea cardului xD-Picture Card**

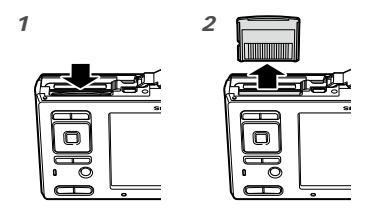

 $\bullet$  Apăsați cardul până când se aude un clic si iese putin în afară, după care scoateti cardul complet din aparat.

## Utilizarea cardului microSD/ microSDHC (comercializat separat)

Cardurile microSD sau microSDHC (ambele numite în continuare card microSD) se pot utiliza de asemenea cu această cameră cu ajutorul adaptorului microSD.

 "Utilizarea adaptorului microSD" (pag. 49)

## *1* **Introduceţi cardul microSD în adaptorul microSD.**

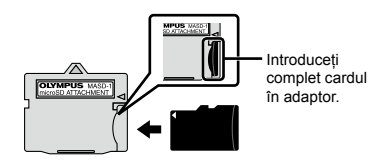

*2* **Introduceţi adaptorul microSD în cameră.**

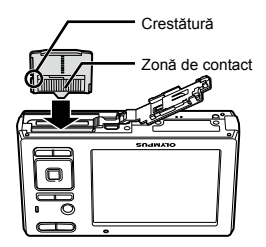

## **Scoaterea cardului microSD**

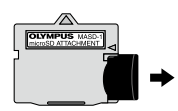

Cardul microSD se scoate trăgându-l în afară.

 $\n$  Nu atingeți zona de contacte a adaptorului microSD sau a cardului microSD.

## Blocul de săgeți și ghidul de operare

Simbolurile  $\triangle \bigtriangledown \triangle \triangledown$  ,  $\square \boxdot \emptyset$  care apar pe ecran în cazul diferitelor setări sau la redarea secventelor video indică faptul că trebuie utilizat blocul de săgeţi.

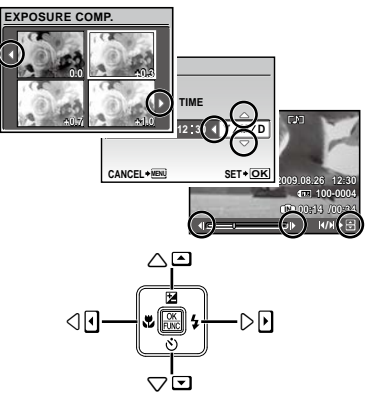

Blocul de săgeţi

Ghidul de operare afişat la baza ecranului indică faptul că trebuie utilizat butonul MENU,  $\mathbb{B}$ , butoanele zoom sau butonul  $\overline{\mathbb{D}}$ .

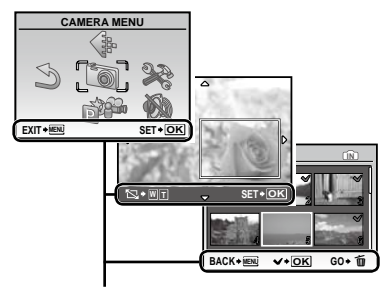

Ghid de utilizare

## Fixarea datei şi a orei

Data şi ora fixate aici vor fi salvate împreună cu numele fişierelor, date de tipărire şi alte date.

## *1* **Apăsaţi butonul** n **pentru a porni camera.**

Dacă data şi ora nu sunt fixate, va apărea meniul **●** de configurare a acestora.

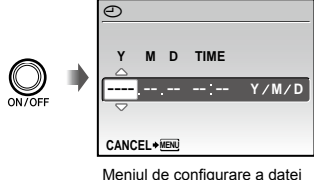

şi a orei

*2* **Utilizaţi** kl **pentru a selecta anul la poziţia [Y].**

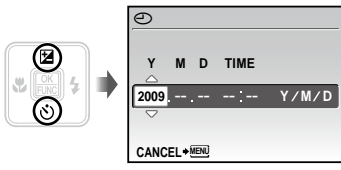

**3** Apăsați <sup>(</sup>) pentru a salva anul **selectat la poziţia [Y].**

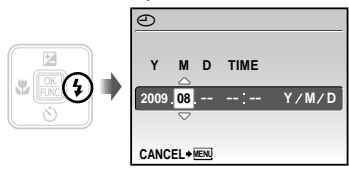

- *4* **La fel ca şi la paşii 2 şi 3, utilizaţi**  klmn **şi butonul** B **pentru a seta [M] (luna), [D] (ziua) şi [TIME] (ora şi minutele) şi [Y/M/D] (ordinea afişării datei).**
	- Pentru o fixare mai exactă, apăsaţi butonul A când semnalul orar după care reglaţi este la secunda 00.
	- Prin intermediul setărilor din meniu, puteți modifica data și ora. [e i (Data/ora) (pag. 33)

## Schimbarea limbii de afişare

Puteţi selecta limba pentru meniuri şi mesajele de eroare afişate pe ecran.

*1* **Apăsaţi butonul , apoi apăsaţi butonul <b>pantru** a selecta **[**E**] (SETUP).**

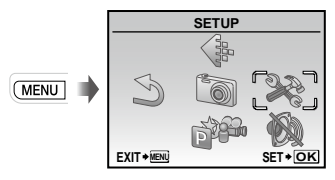

# *2* **Apăsaţi butonul** B**.**

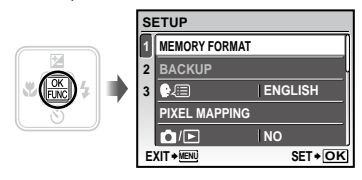

*3* **Utilizaţi** kl **pentru a selecta [**W**] şi apăsaţi butonul** B**.**

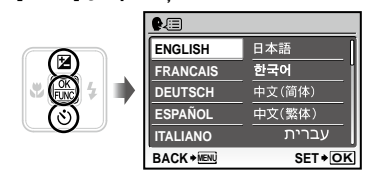

- $4$  Utilizați আচ*⁄ত*∆়ি∮ pentru **a selecta limba preferată şi apăsaţi butonul** B**.**
- *5* **Apăsaţi butonul .**

# Fotografierea, Redarea şi Ştergerea

## Fotografierea cu deschiderea optimă a diafragmei şi cu timpul de expunere potrivit (modul P)

În acest mod valorile parametrilor de fotografiere sunt setate automat, dar puteţi, în acelaşi timp, regla un număr mare de alte functii de fotografiere precum compensarea expunerii, balansul de alb şi altele.

## *1* **Apăsaţi butonul** n **pentru a porni camera.**

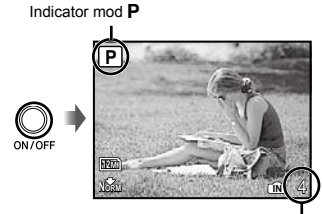

Ecran (ecran în mod standby) Numărul de fotografii ce pot fi memorate (pag. 48)

Dacă modul P nu este afișat, apăsați butonul **C** de mai multe ori până când acesta este selectat.

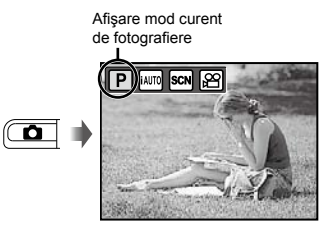

(2) Apăsați din nou butonul ON/OFF pentru a opri camera.

*2* **Ţineţi camera şi compuneţi imaginea.**

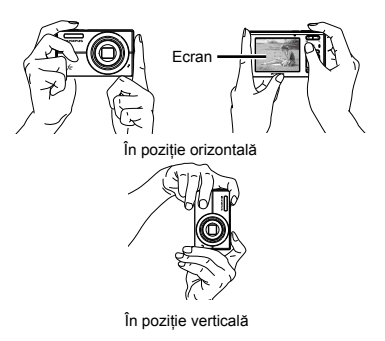

- *3* **Apăsaţi la jumătate butonul declanşator pentru a focaliza pe subiect.**
	- Când camera focalizează pe subiect, expunerea **●** este blocată (sunt afişate viteza obturatorului şi valoarea aperturii), iar chenarul de focalizare AF devine verde.
	- Dacă chenarul AF se aprinde intermitent în roşu, **●** focalizarea nu este reușită. Încercați să focalizați din nou.

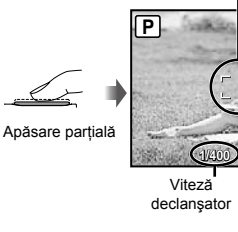

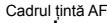

Deschiderea diafragmei

 "Focalizarea" (pag. 44)

*4* **Pentru a face fotografia, apăsaţi uşor butonul declanşator până la capăt, având grijă să nu mişcaţi camera.**

Apăsare<br>completă

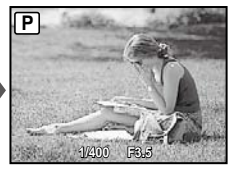

Vizionarea imaginii

## **Vizionarea imaginilor în timpul fotografierii**

Puteți activa redarea imaginilor apăsând butonul **D.** Pentru a reveni la modul fotografiere, fie apăsați butonul **C**, fie apăsați la jumătate butonul declanșator.

#### **Înregistrarea video**

"Înregistrarea video (modul  $\mathfrak{D}$ )" (pag. 18)

## Vizionarea imaginilor

*1* **Apăsaţi butonul** q**.**

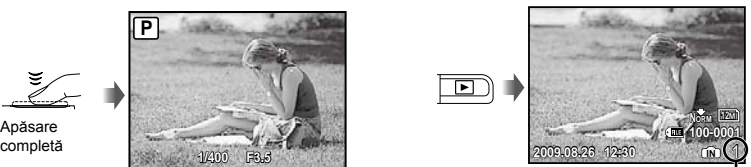

Imagine redată Număr de

## *2* **Pentru a selecta o imagine, utilizați** $\mathbb{Z}/\mathbb{Z}$

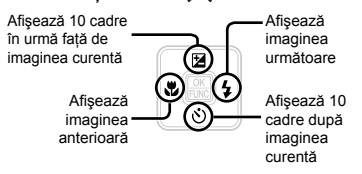

 Dimensiunea de afişare a imaginilor poate fi modificată. "Afișarea index șiafișarea mărită" (pag. 22)

## **Redarea înregistrărilor video**

Selectaţi o înregistrare video şi apăsaţi butonul **B.** 

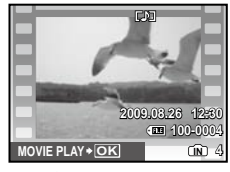

Înregistrare video

**Operaţiuni în timpul redării înregistrării video** Volum: În timpul redării, apăsați  $\sqrt{x}/\sqrt{x}$ . Derulare înainte: Tineti apăsat (... Derulare înapoi: Țineți apăsat Pauză: Apăsați butonul **圖**.

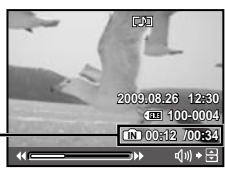

Timp scurs/ Durată totală înregistrare

În timpul redării

## Accesare primul (ultimul) cadru/

cadru cu cadru: În mod pauză, apăsați  $\sqrt{2}$  pentru a afişa primul cadru sau  $\sqrt{8}$ pentru a afişa ultimul cadru. Tineți apăsat <sup>§</sup> pentru a reda o înregistrare

video; tineti apăsat o pentru a reda înregistrarea video în sens invers. Apăsați butonul e pentru a relua redarea.

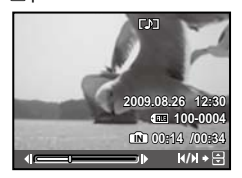

În mod pauză

# **Pentru a opri redarea video**

Apăsaţi butonul**.**

## Ştergerea imaginilor în timpul redării (Ştergerea imaginilor una câte una)

*1* **Apăsaţi butonul** D **când este afişată imaginea pe care doriţi să o ştergeţi.**

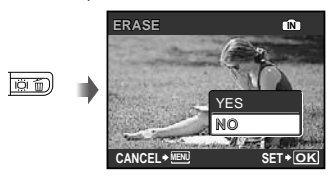

- *2* **Apăsaţi** k **pentru a selecta [YES], iar apoi apăsaţi butonul** B**.**
	- [K  ERASE] (pag. 30)

# Utilizarea modurilor de fotografiere

 Modul de fotografiere se schimbă în ordinea P, iAUTO, SCN, <sup>22</sup> de fiecare dată când este apăsat butonul **C.** Dacă selectati oricare alt mod de fotografiere, majoritatea setărilor din modurile SCN vor reveni la valorile standard pentru respectivul mod de fotografiere.

## Utilizarea modului optim pentru pentru scena fotografiată (modul SCN)

## *1* **Apăsaţi butonul** K **de câteva ori**  pentru a seta **SCN**.

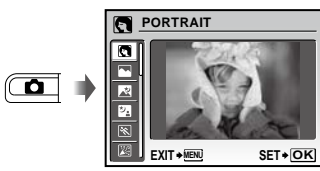

- **●** Dacă se ține apăsat butonul @, va fi afișată o explicatie a modului selectat.
- *2* **Utilizaţi** kl **pentru a selecta modul optim de fotografiere pentru scenă şi apăsaţi butonul** B**.**

Pictograma ce indică modul scenă selectat

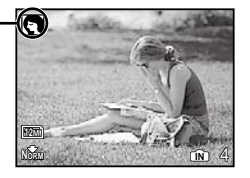

 $\blacksquare$  În modurile SCN, parametrii optimi de fotografiere sunt pre-programaţi pentru anumite condiţii de fotografiere. Din acest motiv, setările nu pot fi modificate în anumite moduri.

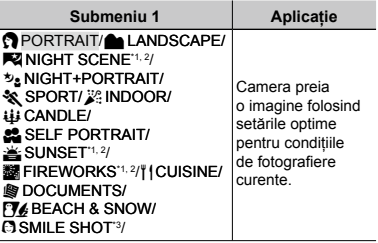

- \*1 Când subiectul este întunecat, este activată automat reducerea zgomotului de imagine. Aceasta dublează perioada de fotografiere, timp în care nu pot fi făcute alte fotografii.
- \*2 Disponibil numai la modelul FE-5010/X-915.
- \*3 Focalizarea a rămas fixată la primul cadru.

#### **Detectarea unei feţe zâmbitoare pentru declanşare automată (Modul [**S **SMILE SHOT])**

- 1 Selectaţi [S SMILE SHOT] şi îndreptaţi camera spre subiect.
	- Lampa temporizatorului se aprinde. Când **●** este identificată o față zâmbitoare, camera facexautomat 3 fotografii succesiv.
- **P** Fotografiile pot fi făcute și manual. apăsând butonul declanşator.
- În cazul unor subiecţi, camera poate să nu depisteze o față zâmbitoare.
- Setarea [IMAGE SIZE] disponibilă este [3M] sau mai puțin.

## Fotografierea cu setări automate (modul iAUTO)

În funcție de scena fotografiată, camera selectează automat modul optim de fotografiere: [PORTRAIT]/[LANDSCAPE]/ [NIGHT+PORTRAIT]/[SPORT]/[MACRO]. Acesta este un mod complet automat ce permite utilizatorului să facă fotografii utilizând modul de fotografiere optim pentru cadrul dorit prin simpla apăsare a butonului declanşator. Setările cu privire la modul de fotografiere nu sunt disponibile în modul *iAUTO*.

## *1* **Apăsaţi butonul** K **de câteva ori** pentru a seta *i*AUTO.

Pictograma modului selectat de cameră. **iAUTO**  $\overline{\mathbf{o}}$ 12M

**Normal Adventure CIND 4** 

- Apăsaţi la jumătate butonul declanşator sau **●** apăsati butonul DISP, pentru a verifica ce mod de fotografiere a selectat automat camera.
- În anumite cazuri, camera poate să nu selecteze modul de fotografiere dorit.
- În cazurile în care camera nu poate identifica modul optim, va fi selectat modul P.

 $\hat{I}$ nregistrarea video (modul  $\hat{\mathfrak{H}}$ )

## *1* **Apăsaţi butonul** K **de câteva ori pentru a seta**  $\mathfrak{P}$ **.**

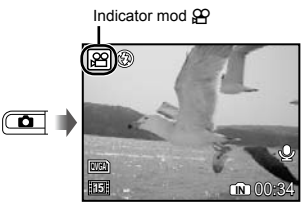

*2* **Apăsaţi butonul declanşator la jumătate pentru a focaliza pe subiect, apoi apăsaţi uşor declanşatorul până la capăt pentru a începe înregistrarea.**

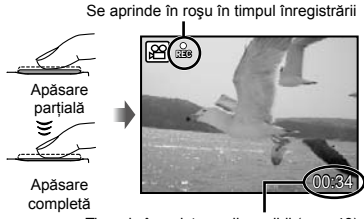

Timp de înregistrare disponibil (pag. 48)

*3* **Pentru a opri înregistrarea, apăsaţi complet butonul declanşator.**

- Sunetul este înregistrat împreună cu imaginile video.
- În timpul înregistrării audio, nu poate fi folosit decât zoom-ul digital. Pentru a efectua o înregistrare video cu zoom optic, setați [ $\Psi$ ] (video) (pag. 25) pe [OFF].

# Utilizarea funcţiilor de fotografiere

## Utilizarea funcţiei zoom

Cu ajutorul butoanelor zoom puteţi ajusta distanta de fotografiere.

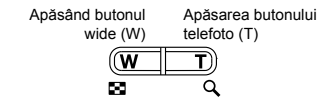

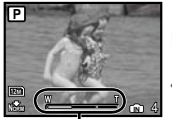

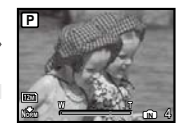

Indicator de zoom

- Zoom optic: 5x, Zoom digital: 4x
- La fotografierea cu zoom telefoto se recomandă ca setarea [IMAGE STABILIZER] (fotografii)/[DIS MOVIE MODE] (video) (pag. 26) să fie pe [ON].

#### **Fotografii mai mari fără a reduce calitatea imaginii**

#### [FINE ZOOM] (pag. 25)

 Aspectul scalei zoom indică gradul de apropiere cu zoom fin/zoom digital.

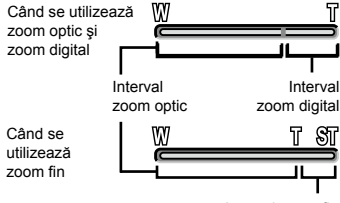

Interval zoom fin

## Utilizarea bliţului

Pot fi selectate diferite funcții bliț pentru a corespunde conditiilor de fotografiere.

## *1* **Apăsaţi butonul** #**.**

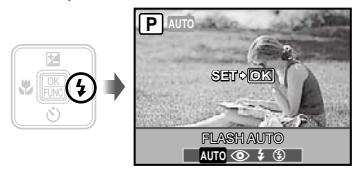

**2** Utilizați <sup>[e</sup>∬ pentru a selecta **opţiunea dorită, iar apoi apăsaţi butonul** B **pentru a confirma.**

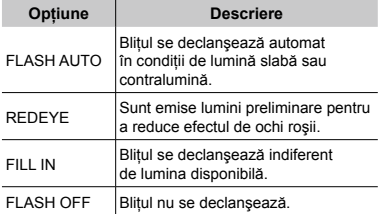

## Reglarea luminozităţii (Compensarea expunerii)

Luminozitatea standard (expunerea corespunzătoare) reglată de cameră pe baza modului de fotografiere (cu excepția ¡AUTO) poate fi reglată manual pentru a obţine fotografia dorită.

# *1* **Apăsaţi butonul** F**.**

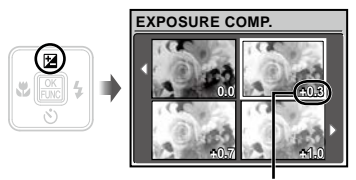

Compensarea expunerii

**2** Utilizați  $\sqrt{2}$  /  $\sqrt{6}$  pentru a selecta **luminozitatea dorită, iar apoi apăsaţi butonul** B**.**

## Fotografierea la distanţă foarte mică (fotografiere Macro)

Această funcție permite focalizarea și fotografierea subiectilor la distantă foarte mică.

*1* **Apăsaţi butonul** &**.**

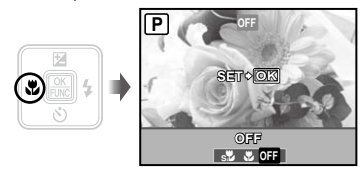

**2** Utilizați **Di** pentru a selecta **opţiunea dorită, iar apoi apăsaţi butonul** B **pentru a confirma.**

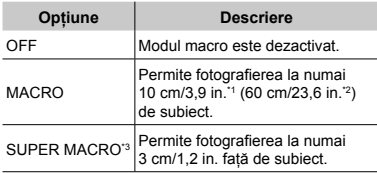

\*1 Când butonul zoom este în poziţia superangular maximă (W).

\*2 Când butonul zoom este în poziţia tele maximă (T).

\*3 Valoarea zoom este fixată automat.

Blitul (pag. 19) și funcția zoom (pag. 19) nu pot fi configurate în cazul fotografierii macro.

## Utilizarea autodeclanşatorului

După apăsarea completă a butonului declanşator, imaginea este înregistrată după un scurt interval de timp.

# *1* **Apăsaţi butonul** Y**.**

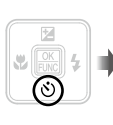

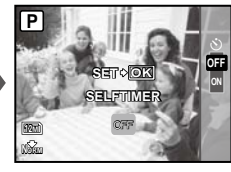

*2* **Utilizaţi** kl **pentru a selecta opţiunea dorită, iar apoi apăsaţi butonul** B **pentru a confirma.**

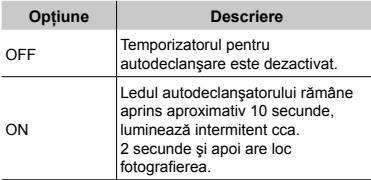

 Autodeclanşatorul se anulează automat după o fotografiere.

#### **Pentru a anula autodeclanşatorul după activare**

Apăsați din nou butonul  $\ddot{\cdot}$ ).

## Creşterea luminozităţii ecranului (Intensificarea retroiluminării)

Apăsați  $|\ddot{\bigcirc}|$  în mod fotografiere. Ecranul devine mai luminos. Dacă nu acționați nicio funcție timp de 10 secunde, se revine la nivelul anterior de luminozitate.

## Selectarea informatiilor de fotografiere afişate pe ecran

Modul de afişare a informaţiilor pe ecran poate fi modificat pentru a corespunde situatiei, precum obtinerea unei imagini neobstructionate de informaţiile afişate pe ecran sau realizarea unei compoziţii precise prin utilizarea afişajului grilă.

# *1* **Apăsaţi butonul**  g

La fiecare apăsare a butonului, informaţiile legate **●** de fotografiere afişate pe ecran se modifică în ordinea descrisă mai jos. "Ecranul în mod fotografiere" (pag. 8)

Normal

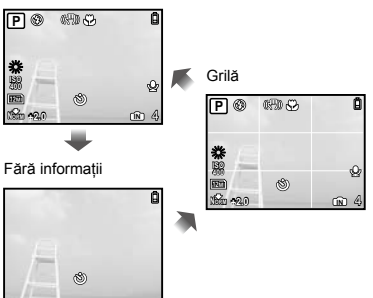

## Utilizarea meniului FUNC

Meniul FUNC pune la dispozitie următoarele functii de meniu ce pot fi accesate și configurate cu uşurinţă.

 $\bullet$  [WB] (pag. 24)  $\bullet$  [ $\bigoplus$  IMAGE QUALITY] (pag. 23) • [ISO] (pag. 24)

## *1* **Apăsaţi butonul** B**.**

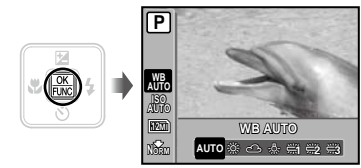

*2* **Utilizaţi** kl **pentru a selecta funcția din meniu și**  $\frac{1}{2}$  **pentru a selecta opţiunea dorită, iar apoi apăsaţi butonul** B **pentru a confirma setarea.**

# Utilizarea funcţiilor de redare

## Afişarea index şi afişarea mărită

Afişarea tip index vă permite să selectaţi rapid imaginea dorită. Afişarea mărită (de până la 10 ori) permite examinarea imaginii în detaliu.

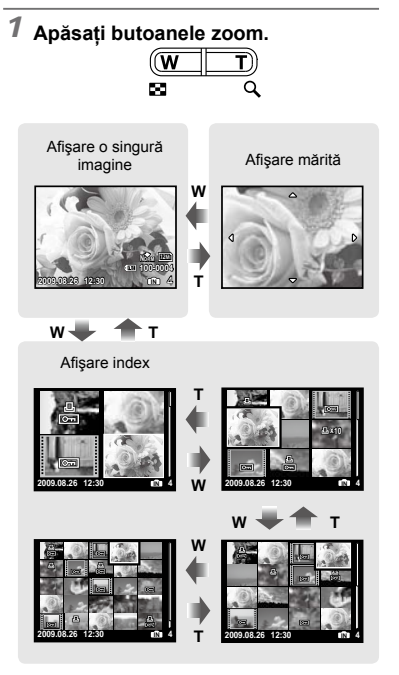

## **Selectarea unei imagini în modul de afişare index**

Utilizati <u>Va</u>z∠on il pentru a selecta o imagine, iar apoi apăsați butonul e pentru a afişa individual imaginea selectată.

#### **Deplasarea unei imagini afişate mărit**

Utilizati <u>प्</u>वट∕रू जिलि pentru a deplasa cadrul de vizionare.

## Selectarea informaţiilor despre fotografie afişate pe ecran

Puteţi modifica informaţiile legate de fotografiere afişate pe ecran.

# *1* **Apăsaţi butonul**  g

La fiecare apăsare a butonului, informaţiile **●** legate de fotografia afişată pe ecran se modifică în ordinea descrisă mai jos.

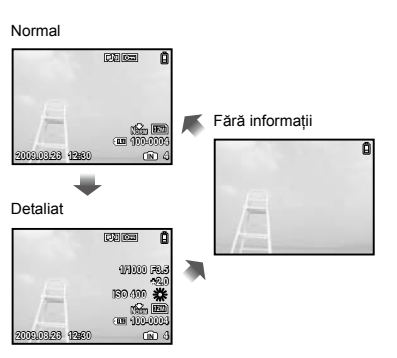

# Meniurile funcţiilor de fotografiere

În mod fotografiere, puteţi ajusta setările.

 $\Box$   $\Box$  indică modul în care functia poate fi setată.

Setările standard ale funcției sunt marcate cu

## **Selectarea unui nivel adecvat de calitate a imaginii în funcţie de destinaţie [**A **IMAGE QUALITY]**

**A IMAGE QUALITY** 

**ED:** P IAUTO SCN &

#### **Fotografii**

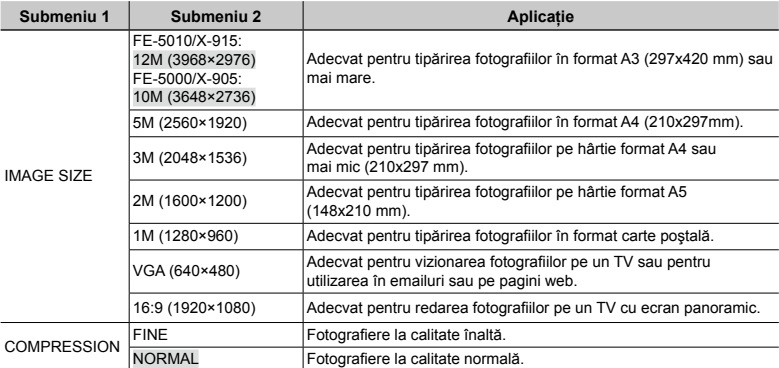

#### **Înregistrări video**

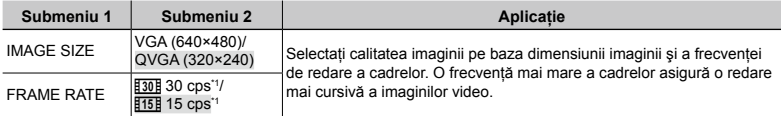

\*1 cadre pe secundă

"Numărul de imagini ce pot fi stocate (fotografii)/Durata înregistrării continue (video) în memoria internă şi pe xD-Picture Card" (pag. 48)

## **Obţinerea unei îmbinări de culori naturale [WB]**

 $@$  CAMERA MENU  $\blacktriangleright$  WB

## $\Box$ : PS CN $\mathcal{B}$

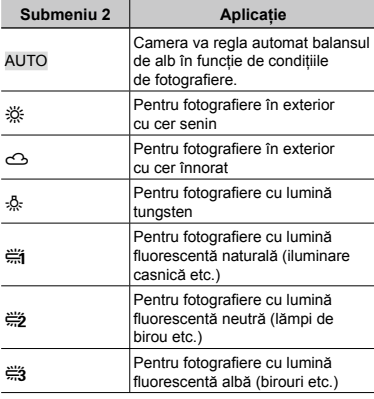

## **Selectarea sensibilităţii ISO [ISO]**

**B** CAMERA MENU > ISO

## $\Box$  P

- **P** Prescurtare pentru International Organization for Standardization (Organizaţia Internaţională pentru Standardizare). Standardele ISO specifică sensibilitatea pentru camerele digitale şi cu film. Pentru a reprezenta sensibilitatea, sunt utilizate coduri precum "ISO 100".
- La setarea ISO, chiar dacă valorile mai mici înseamnă sensibilitate redusă, se pot realiza fotografii clare în condiţii de iluminare completă. Valorile mai mari înseamnă sensibilitate mai mare, iar imaginile pot fi înregistrate la o viteză mai mare a obturatorului, chiar şi în condiţii de slabă iluminare. Însă, sensibilitatea ridicată dă naştere la zgomotul de imagine care dă imaginii un aspect granulat.

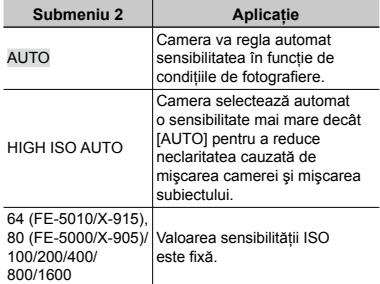

## **Fotografierea mărită dincolo de limita zoom-ului optic fără a reduce calitatea imaginii [FINE ZOOM]**

**B** CAMERA MENU **FINE ZOOM** 

## **ED:** P SCN

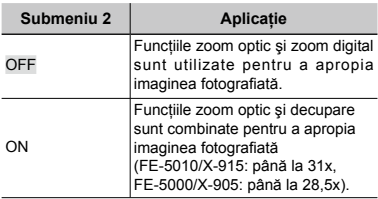

- Această funcţie nu va reduce calitatea imaginii deoarece nu converteşte datele cu mai puţini pixeli în date cu mai mulţi pixeli.
- Dacă este setat la [ON], [IMAGE SIZE] este limitată la [5m] sau mai puțin.
- Dacă este setat la [ON], funcţia zoom digital este anulată automat.
- [FINE ZOOM] nu este disponibil când este selectat [state] SUPER MACRO] (pag. 20).

### **Stabilizarea unei imagini tremurate ca efect al mişcării aparatului în momentul fotografierii [IMAGE STABILIZER] (fotografii)/[DIS MOVIE MODE] (înregistrări video)**

**B CAMERA MENU > IMAGE STABILIZER/** DIS MOVIE MODE

#### $\Box$ : P SCN $\mathfrak{B}$

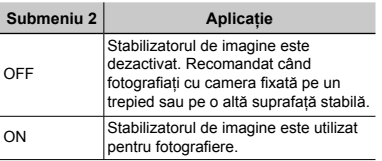

- Setările standard sunt [ON] pentru [IMAGE STABILIZER] (fotografii) şi [OFF] pentru [DIS MOVIE MODE] (înregistrări video).
- La viteze de obturare mici (de exemplu la fotografierea într-un mod fotografiere nocturnă), unele imagini pot ieşi fără efectul de stabilizare adecvat.
- Dacă mişcările camerei sunt prea accentuate, imaginile nu pot fi stabilizate.
- Când [DIS MOVIE MODE] (înregistrări video) este setat la [ON] în timpul filmării, imaginile înregistrate vor fi uşor mărite.

#### **Adăugarea sunetului la fotografii [**R**]**

 $\blacksquare$  CAMERA MENU $\blacktriangleright$   $\lozenge$ 

CO P SCN

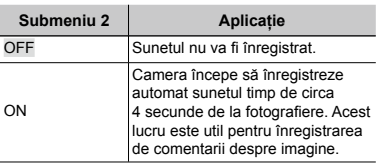

 În timpul înregistrării, îndreptaţi microfonul (pag. 6) spre sursa de sunet pe care doriţi s-o înregistraţi.

## **Selectarea opţiunilor de sunet pentru înregistrările video [**R**]**

 $\textcircled{\tiny{\textsf{R}}}$  CAMERA MENU $\blacktriangleright$   $\textcircled{\tiny{\textsf{L}}}$ 

 $\blacksquare$ :  $\blacksquare$ 

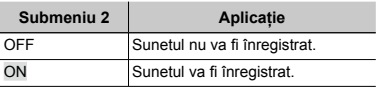

Când este setat la [ON], numai functia zoom digital poate fi utilizată în timpul înregistrării video. Pentru a efectua o înregistrare video cu zoom optic, setați [9] (înregistrări video) la [OFF].

#### **Crearea de imagini panoramice [PANORAMA]**

**B** CAMERA MENU > PANORAMA

## **ED:** P SCN

Fotografierea panoramică vă permite realizarea unei fotografii panoramice folosind programul OLYMPUS Master 2 de pe CD-ul din setul de livrare.

- Focalizarea, expunerea (pag. 20), poziţia zoom (pag. 19) şi [WB] (pag. 24) sunt blocate la primul cadru.
- Blițul (pag. 19) este fixat la modul  $\circledA$  (FLASH OFF Fără bliț).
- 1) Utilizati  $\sqrt{2}$   $\sqrt{6}$  of pentru a selecta directia de combinare a cadrelor.
- 2 Apăsaţi butonul declanşator pentru a captura primul cadru, apoi compuneţi cea de-a doua imagine.
	- Partea din imaginea anterioară care va fi ataşată imaginii următoare nu rămâne în cadru. Reţineţi ce parte **●**din cadru este asemănătoare şi realizaţi imaginea următoare astfel încât să coincidă.

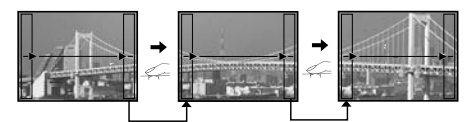

- $(3)$  Repetați pasul  $(2)$  până când ați preluat numărul dorit de cadre, iar apoi apăsați butonul  $\boxtimes$ când ati terminat.
- ( $\blacktriangledown$ ) Când pe ecran apare simbolul [鴨], nu mai puteti continua fotografierea. Fotografierea panoramică este posibilă pentru maxim 10 cadre.
- Consultati ghidul de utilizare OLYMPUS Master 2 pentru detalii despre realizarea imaginilor panoramice.

#### **Selectarea zonei de focalizare [AF MODE]**

**B** CAMERA MENU **E** AF MODE

#### **ED:** P SCN

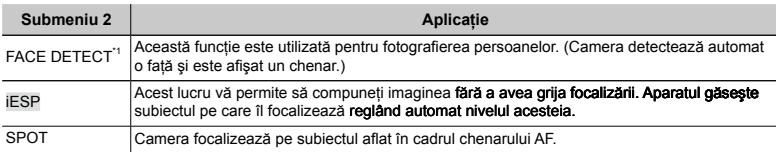

\*1 În cazul anumitor subiecți, este posibil ca acest chenar să nu apară sau să apară cu întârziere.

## **Schimbarea modului de fotografiere [command SWITCH SHOOTING MODES]**

#### **@@ SCHIMBAREA MODURILOR** DE FOTOGRAFIERE

MOVIE Înregistrări video (pag. 18).

P

## **Submeniu 2 Aplicaţie** Fotografierea cu deschiderea optimă a diafragmei şi cu timpul de expunere potrivit (pag. 14). i AUTO Fotografierea cu configurare automată (pag. 18). **SCN** Utilizarea modului optim pentru pentru scena fotografiată (pag. 17).

## **Revenirea la setările standard ale funcţiilor de fotografiere [**D **RESET]**

D RESET

#### $\boxed{a}$ : P iAUTO SCN  $\mathcal{P}$

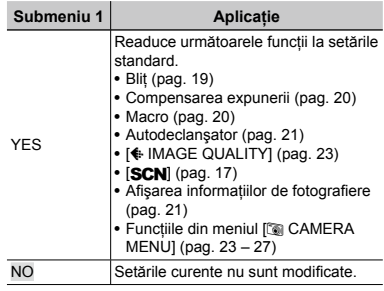

## $\Box$ : P i auto SCN  $\mathfrak{S}$

# Meniurile pentru funcţiile de redare, editare şi tipărire

Setările pot fi ajustate în timpul redării imaginilor.

#### **Redarea automată a imaginilor [**G **SLIDESHOW]**

**G SLIDESHOW** 

#### **Lansarea prezentării automate**

După apăsarea butonului 圖, este lansată prezentarea automată. Pentru a întrerupe prezentarea, apăsati butonul e sau MENU.

#### **Retuşarea imaginilor [**H **PERFECT FIX]**

#### $\rightsquigarrow$  PERFECT FIX

- Imaginile modificate sau retuşate nu pot fi retuşate din nou.
- $\blacksquare$  În functie de fotografie, editarea poate să nu dea rezultatele dorite.
- **P** Retusarea poate reduce rezolutia imaginii.

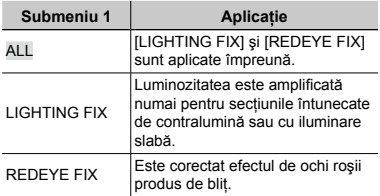

- 1 Utilizați $\sqrt{2}$  os pentru a selecta metoda de corectie, iar apoi apăsați butonul 圖.
- 2 Utilizati Di pentru a selecta o imagine pe care doriti să o retușați și apăsați butonul **圖**.
	- Imaginea retuşată va fi salvată separat **●** ca o nouă imagine.

## **Modificarea dimensiunilor imaginii [**Q**]**

**& EDIT DE** 

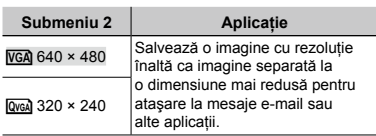

#### **Decuparea unei fotografii [**P**]**

 $\&$  EDIT $\blacktriangleright$   $\sqcup$ 

- 1) Utilizati Di pentru a selecta o imagine. iar apoi apăsați butonul B.
- 2 Cu ajutorul butoanelor zoom, selectaţi dimensiunea cadrului de decupare; puteti muta poziția cadrului folosind szzzo.

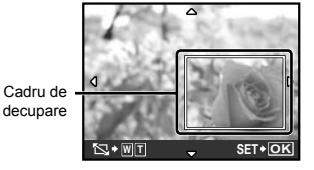

- 3 Apăsați butonul 圖.
	- Imaginea editată va fi salvată separat **●** ca o nouă imagine.

## **Crearea unui index de 9 cadre dintr-o înregistrare video [INDEX]**

**& EDIT ▶ INDEX** 

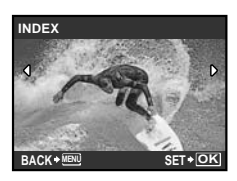

- ① Utilizați i ( pentru a selecta o înregistrare video, iar apoi apăsați butonul **图**.
- 2 Utilizati szzzo 90 pentru a selecta primul cadru, iar apoi apăsați butonul **图**.
- 3 Utilizați **12/3 Pulpentru** a selecta ultimul cadru, iar apoi apăsați butonul  $\mathbb{R}$ .
	- Din înregistrarea video sunt extrase 9 cadre **●** şi salvate ca o nouă fotografie (INDEX).

## **Protejarea imaginilor [**0**]**

**D** PLAYBACK MENU **D** 

 Imaginile protejate nu pot fi şterse cu comanda [ERASE] (pag. 16), [SEL. IMAGE] sau [ALL ERASE] (pag. 30), dar toate imaginile vor fi şterse cu comanda [MEMORY FORMAT]/[FORMAT] (pag. 31).

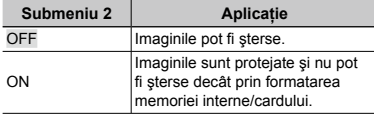

- $\lceil 0 \rceil$  Pentru a selecta o imagine, utilizați  $\lceil \lceil \theta \rceil \rceil$ .
- 2 Utilizati  $\sqrt{27}$  oventru a selecta [ON].
- $\overline{3}$  Dacă este necesar, repetați pașii  $\overline{1}$  și  $\overline{2}$ ) pentru a proteja şi alte imagini, iar apoi apăsați butonul 圖.

# **Rotirea imaginilor**  $f \nI$

**D** PLAYBACK MENU ▶ ។

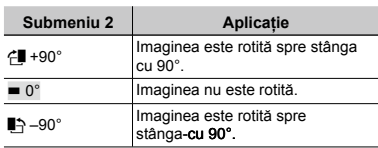

- $\Omega$  Pentru a selecta o imagine, utilizati  $\Theta$  $\theta$ .
- 2 Utilizati  $\sqrt{2}$  /  $\sqrt{6}$  pentru a selecta directia de rotire.
- $\dddot{3}$  Dacă este necesar, repetați pașii  $\dddot{1}$ şi 2 pentru a configura setările pentru alte imagini, iar apoi apăsați butonul 圖.
- Noua orientare a fotografiei este salvată chiar dacă aparatul este închis.

## **Adăugarea sunetului la fotografii [**R**]**

#### $\textcircled{F}$  PLAYBACK MENU $\blacktriangleright$   $\blacklozenge$

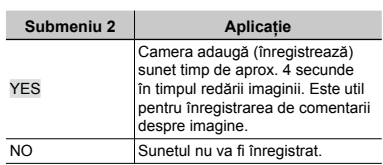

- $\odot$  Utilizati  $\odot$   $\odot$  pentru a selecta o imagine, iar apoi apăsați butonul B.
- 2 Îndreptaţi microfonul spre sursa de sunet.

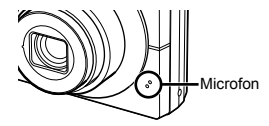

- 3 Utilizati  $\sqrt{x}$  pentru a selecta [YES], iar apoi apăsați butonul 隔.
	- **●** Începe înregistrarea.

## **Ştergerea imaginilor [**K **ERASE]**

 $\theta$  ERASE

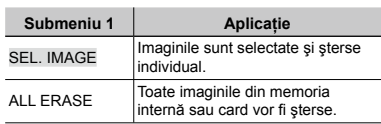

- Când ștergeți imagini din memoria internă, nu introduceţi cardul în cameră.
- Când doriti să ștergeți imagini de pe card, introduceţi cardul în cameră înainte de a efectua operatiunea.

#### **Selectarea şi ştergerea individuală a imaginilor [SEL. IMAGE]**

- 1 Utilizați $\sqrt{x}$  pentru a selecta [SEL. IMAGE], iar apoi apăsați butonul ...
- 2 Utilizati sazzo 90 pentru a selecta imaginea pe care doriți să o ștergeți şi apăsați butonul e pentru a adăuga imaginii un marcaj  $\sqrt{ }$ .

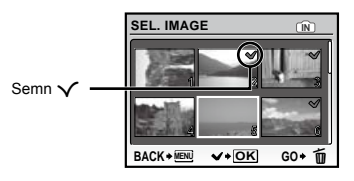

- 3 Repetaţi pasul 2 pentru a selecta imaginile pe care doriți să le ștergeți, iar apoi apăsați butonul  $\overline{m}$  pentru a şterge imaginile selectate.
- 4 Utilizați  $\sqrt{x}$  ontru a selecta [YES], iar apoi apăsați butonul (隔.
	- Fotografiile marcate cu  $\sqrt{\ }$  sunt şterse.

## **Ştergerea tuturor imaginilor [ALL ERASE]**

- 1) Utilizati  $\sqrt{x}$  pentru a selecta [ALL ERASE], iar apoi apăsați butonul 圖.
- 2 Utilizați  $\sqrt{x}$  ontru a selecta [YES], iar apoi apăsați butonul **A.**

## **Salvarea setărilor de tipărire împreună cu datele imaginii [**L **PRINT ORDER]**

#### **D** PRINT ORDER

- "Programare pentru tipărire (DPOF)" (pag. 38)
- Programarea pentru tipărire este disponibilă numai pentru imaginile memorate pe card.

# Meniurile altor setări ale camerei

## **Ştergerea completă a datelor [MEMORYFORMAT]/[FORMAT]**

#### **EXAMPLE MEMORY FORMAT/FORMAT**

- Înainte de formatare, verificaţi dacă aveţi date importante în memoria internă sau pe card.
- Alte carduri decât Olympus şi cardurile care au fost formatate cu un computer trebuie formatate cu această cameră înainte de utilizare.

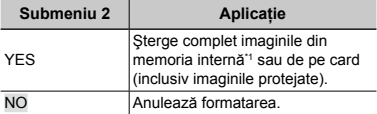

\*1 Nu uitaţi să scoateţi cardul înainte de formatarea memoriei interne.

## **Copierea imaginilor din memoria internă pe card [BACKUP]**

<sup>2</sup>® SETUP ▶ BACKUP

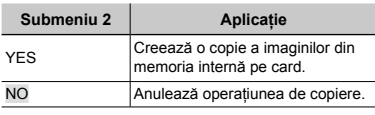

 Copierea durează câteva momente. Înainte de a începe copierea, verificați dacă acumulatorul este suficient de încărcat.

## **Schimbarea limbii de afişare [**W**]**

<sup>®</sup> SETUP▶ **Q** 

 "Schimbarea limbii de afişare" (pag. 13)

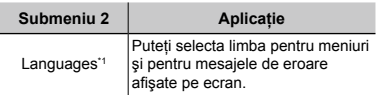

Limbile disponibile diferă în funcție de țara/regiunea din care a fost achizitionată camera.

## **Ajustarea CCD şi ajustarea funcţiei de procesare a imaginii [PIXEL MAPPING]**

<sup>2</sup> SETUP ▶ PIXEL MAPPING

- Această funcţie a fost reglată din fabrică şi nu este necesară nicio ajustare după achiziţionare. Este recomandată aproximativ o dată pe an.
- Pentru rezultate optime, asteptati cel putin un minut după fotografiere sau vizionarea de imagini înainte de a executa maparea pixelilor. În cazul în care camera este oprită în timpul procesului de mapare, executati din nou această operațiune.

#### **Ajustarea CCD şi ajustarea funcţiei de procesare a imaginii**

Apăsați butonul **B** când este afisat [START] (Submeniul 2).

Camera va verifica şi ajusta simultan senzorul **●** CCD și funcția de procesare a imaginii.

## **Pornirea camerei cu butonul <b>C**  $s$ au  $\boxed{\triangleright}$   $\boxed{\bigcirc}$  $\otimes$  SETUP  $\blacktriangleright$   $\bigcap$  / $\sqcap$

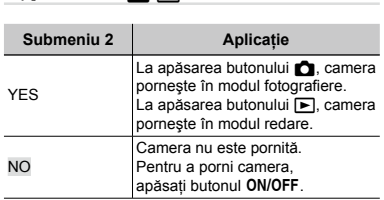

## **Memorarea modului curent la oprirea camerei [SAVE SETTINGS]**

<sup>2</sup>® SETUP ▶ SAVE SETTINGS

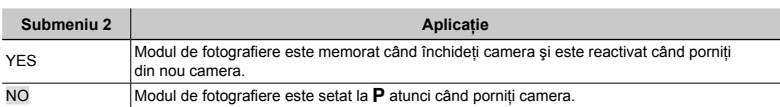

## **Configurarea ecranului de pornire şi sunetului utilizate la pornirea camerei [PW ON SETUP]**

<sup>2</sup>® SETUP ▶ PW ON SETUP

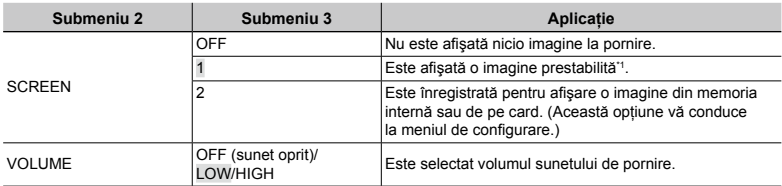

\*1 Această imagine nu poate fi schimbată.

## **Înregistrarea unei imagini de pornire**

- 1 Selectaţi [2] în Submeniul 3 din meniul [SCREEN].
- 2 Utilizati <sup>p</sup> i pentru a selecta o imagine pe care doriti să o înregistrati și apăsați butonul 區.

## **Setarea culorii şi a fundalului meniului [MENU COLOR]**

<sup>2</sup> SETUP ▶ MENU COLOR

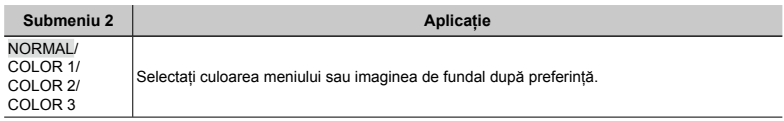

## **Selectarea sunetelor camerei şi a volumului [SOUND SETTINGS]**

<sup>2</sup>® SETUP ▶ SOUND SETTINGS

Pentru a dezactiva toate sunetele simultan, efectuati setarea din [<a>[</a> SILENT MODE] (pag. 34).

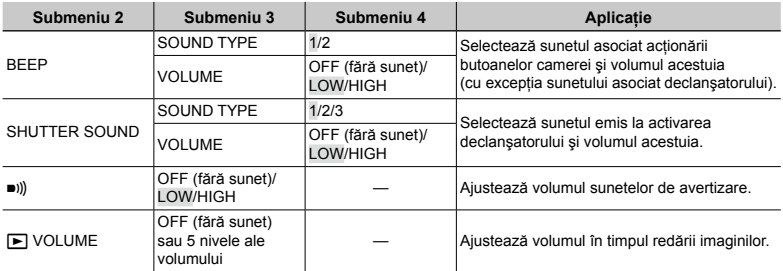

## **Reglarea luminozității ecranului [** $\Box$ ]

SETUP ▶ !!!

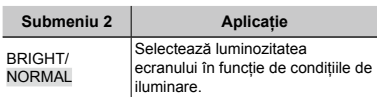

## **Fixarea datei şi a orei [**X**]**

 $\Re$  SETUP  $\blacktriangleright$   $\bigodot$ 

 "Fixarea datei şi a orei" (pag. 13)

#### **Selectarea ordinii de afişare a datei**

1 Apăsați ® după fixarea minutelor, iar apoi utilizați  $\sqrt{x}$  oentru a selecta ordinea de afişare a datei.

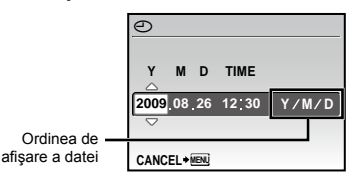

## **Selectarea semnalului video corespunzător televizorului [VIDEO OUT]**

#### <sup>2</sup>® SETUP ▶ VIDEO OUT

 $\Gamma$ ) Tipul de semnal video TV diferă în functie de tară și regiune. Înainte de a reda imaginile pe televizor, selectati modul de ieşire video în functie de semnalul video al televizorului.

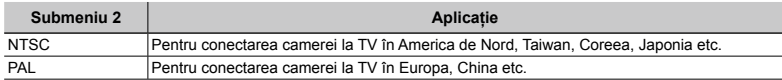

Setările de fabrică diferă în funcție de tara din care a fost achiziționată camera.

#### **Redarea imaginilor din cameră pe televizor**

1 Conectaţi camera la televizor.

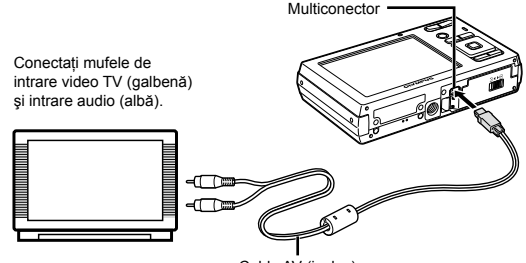

Cablu AV (inclus)

- 2 Selectati de la cameră același tip de semnal video ca al televizorului conectat. ([NTSC]/[PAL]).
- 3 Porniți televizorul și selectați pentru "INPUT" opțiunea "VIDEO (an input jack connected to the camera)".
- Pentru detalii privind selectarea sursei de intrare la televizor, consultaţi manualul de utilizare al acestuia.
- 4 Apăsați butonul  $\blacktriangleright$  și utilizați $\text{ZZ}$   $\text{Q}$  pentru a selecta imaginea pentru redare.
- $\Box$  În funcție de setările televizorului, imaginile și informațiile afișate pot fi trunchiate.

#### **Economisirea energiei între fotografii [POWER SAVE]**

#### <sup>2</sup> SETUP ▶ POWER SAVE

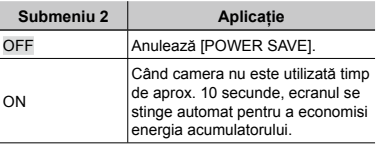

## **Pentru a reveni din modul standby**

Apăsaţi orice buton.

## **Dezactivarea sunetelor camerei [** $\otimes$  SILENT MODE]

**SILENT MODE** 

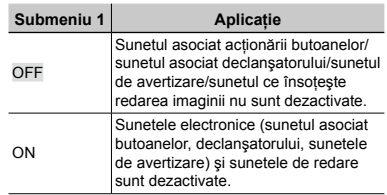

 [SOUND SETTINGS] (pag. 33)

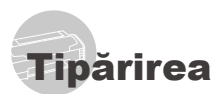

## Tipărirea directă (PictBridge\*1)

Prin conectarea camerei la o imprimantă compatibilă PictBridge, puteti tipări direct fotografiile; nu este nevoie de un calculator. Pentru a verifica dacă imprimanta este compatibilă cu sistemul PictBridge, consultati manualul de utilizare al imprimantei.

- \*1 PictBridge este un standard pentru conectarea camerelor digitale la imprimantele diferitilor producători şi tipărirea directă a fotografiilor.
- Modurile de tipărire, formatul hârtiei și alti parametri ce pot fi configurati de la cameră diferă în funcție de imprimanta utilizată. Pentru detalii, consultati manualul de utilizare al imprimantei.
- Pentru detalii despre tipurile de hârtie acceptate, încărcarea hârtiei şi instalarea cartuşelor de cerneală, consultaţi manualul de utilizare al imprimantei.

## Tipărirea imaginilor la parametrii standard ai imprimantei [EASY PRINT]

## *1* **Afişaţi pe ecran imaginea de tipărit.**

- "Vizionarea imaginilor" (pag. 15)
- $\bullet$  Tipărirea poate fi initiată chiar și când camera este oprită. După executarea pasului 2, utilizați va za pentru a selecta [EASY PRINT], apoi apăsați butonul 區. Utilizați  $\lvert \theta \rvert$  pentru a selecta o imagine şi continuaţi cu pasul 3.

## *2* **Porniţi imprimanta şi conectaţi-o la cameră.**

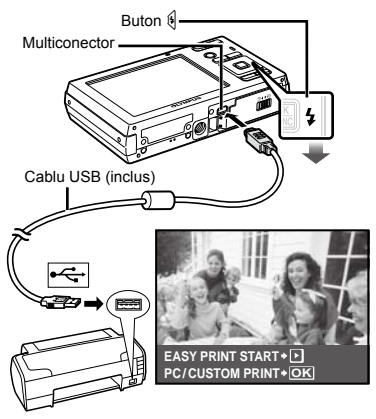

- **Apăsați butonul <sup>6</sup> pentru a începe tipărirea.**
- *4* **Pentru a tipări o altă imagine, utilizaţi** mn **pentru a selecta imaginea dorită, iar apoi apăsaţi butonul** B**.**

#### **Părăsirea modului tipărire**

După ce pe ecran este afişată o imagine, deconectaţi cablul USB de la cameră şi imprimantă.

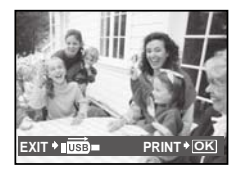

## Modificarea parametrilor de tipărire ai imprimantei [CUSTOM PRINT]

*1* **Urmaţi paşii 1 şi 2 pentru [EASY PRINT] (pag. 35), iar apoi apăsaţi butonul** B**.**

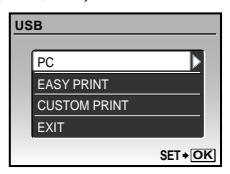

- *2* **Utilizaţi** kl **pentru a selecta [CUSTOM PRINT], iar apoi apăsaţi butonul** B**.**
- *3* **Utilizaţi** kl **pentru a selecta modul de tipărire, iar apoi apăsaţi butonul** B**.**

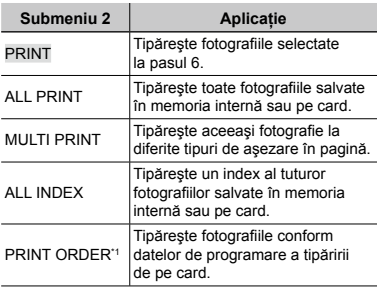

\*1 [PRINT ORDER] este disponibilă numai dacă s-a efectuat programarea tipăririi. "Programare pentru tipărire (DPOF)" (pag. 38)

## *4* **Utilizaţi** kl **pentru a selecta [SIZE] (Submeniu 3), iar apoi apăsaţi** n**.**

 Dacă nu este afişat [PRINTPAPER], atunci [SIZE], [BORDERLESS] şi [PICS/SHEET] sunt setate la valorile standard.

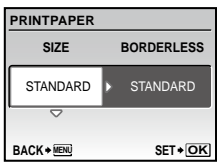

## *5* **Utilizaţi** kl **pentru a selecta setările [BORDERLESS] sau [PICS/ SHEET], iar apoi apăsaţi butonul** B**.**

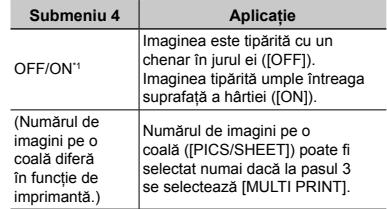

- <sup>\*1</sup> Setările disponibile pentru [BORDERLESS] diferă în funcţie de imprimantă.
	- Dacă la pașii 4 și 5 este selectat [STANDARD], imaginea este tipărită la parametrii standard ai imprimantei.

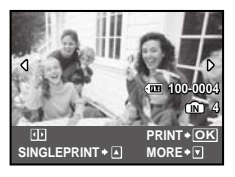

## *6* **Pentru a selecta o imagine, utilizaţi** mn**.**

*7* **Apăsaţi** k **pentru a programa pentru tipărire imaginea curentă. Apăsaţi** l **pentru a configura în detaliu parametrii imprimantei pentru imaginea curentă.**

## **Configurarea în detaliu a parametrilor imprimantei**

1 Utilizati szzzo 90 pentru a selecta opţiunea dorită, iar apoi apăsaţi butonul B.

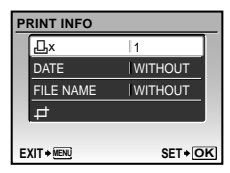

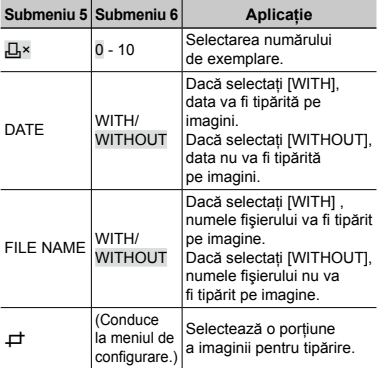

## **Decuparea unei fotografii [**P**]**

1 Cu ajutorul butoanelor zoom, selectaţi dimensiunea cadrului de decupare; puteti muta pozitia cadrului folosind **kur / butonul B.** 

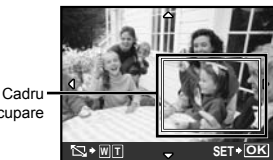

de decupare

2 Utilizați  $Z$  / s pentru a selecta [OK], iar apoi apăsați butonul **區**.

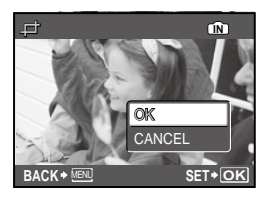

- *8* **Dacă este necesar, repetaţi paşii 6 şi 7 pentru a selecta imaginea de tipărit, configuraţi parametrii de tipărire şi setaţi [SINGLEPRINT].**
- *9* **Apăsaţi butonul** B**.**

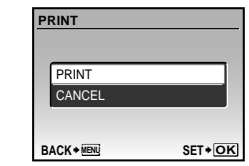

## *10* **Utilizaţi** kl **pentru a selecta [PRINT], iar apoi apăsaţi butonul** B**.**

- Începe tipărirea. **●**
- Când [OPTION SET] este selectat în modul **●** [ALL PRINT], apare meniul [PRINT INFO].
- Când tipărirea s-a terminat, este afişat **●** [PRINT MODE SELECT].

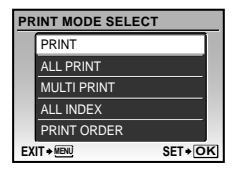

## **Pentru anularea tipăririi**

1 Când este afişat [TRANSFERRING], apăsați butonul e, utilizați pentru a selecta [CANCEL], iar apoi apăsați din nou butonul 圖.

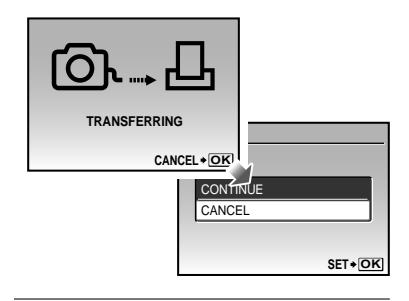

- *11* **Apăsaţi butonul .**
- *12* **Când este afişat mesajul [REMOVE USB CABLE], deconectati cablul USB de la cameră şi imprimantă.**

## Programarea pentru tipărire (DPOF\*1)

În cazul programării pentru tipărire, datele despre numărul de exemplare și privind opțiunile de tipărire a datei sunt ataşate imaginii de pe card. Acest lucru permite tipărirea cu ușurință la imprimantă sau la un laborator foto care acceptă DPOF utilizând numai datele de programare de pe card, fără a fi nevoie de un computer sau de o cameră foto.

- \*1 DPOF reprezintă un standard pentru stocarea de informaţii de tipărire de pe camere digitale.
- Programarea tipăririi este disponibilă numai pentru imagini stocate pe card. Introduceţi un card care contine imagini înainte de a efectua programarea pentru tipărire.
- Programările DPOF realizate cu alt aparat nu pot fi modificate cu această cameră. Efectuaţi schimbările folosind aparatul original. Efectuarea de noi programări DPOF cu această cameră va şterge programările efectuate cu alte aparate.
- Puteți face programări pentru tipărire DPOF pentru până la 999 de imagini per card.

## Programarea unei singure imagini [ $\Box$ ]

- *1* **Apăsaţi butonul** q**, iar apoi apăsaţi butonul MENU pentru a afişa meniul principal.**
- **2** Utilizati  $\sqrt{2}$  **pentru a selecta [**L**PRINT ORDER], iar apoi apăsaţi butonul** B**.**

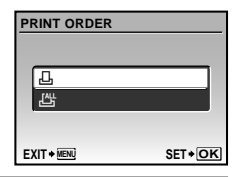

*3* **Utilizaţi** kl **pentru a selecta [**<**], iar apoi apăsaţi butonul** B**.**

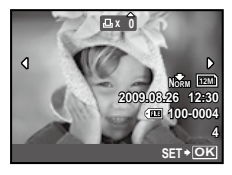

*4* **Pentru a selecta o imagine pentru programare, utilizaţi** mn**. Utilizaţi**  kl **pentru a selecta numărul de exemplare. Apăsaţi butonul** B**.**

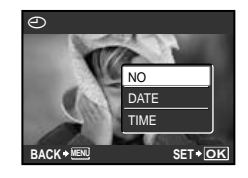

*5* **Utilizaţi** kl **pentru a selecta opţiunea [**X**] (imprimarea datei), iar apoi apăsaţi butonul** B**.**

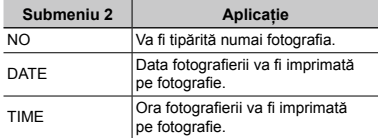

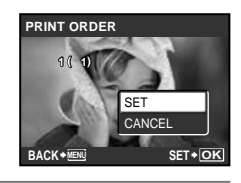

*6* **Utilizaţi** kl **pentru a selecta [SET], iar apoi apăsaţi butonul** B**.**

## Programarea tipăririi unui exemplar din fiecare fotografie de pe card  $L^{\text{out}}$ l

- *1* **Urmaţi paşii 1 şi 2 de la [**<**] (pag. 38).**
- *2* **Utilizaţi** kl **pentru a selecta [**U**], iar apoi apăsaţi butonul** B**.**
- *3* **Urmaţi paşii 5 şi 6 din [**<**].**

## Resetarea informatiilor de programare a tipăririi

- *1* **Apăsaţi butonul** q**, iar apoi apăsaţi butonul MENU pentru a afişa meniul principal.**
- **2** Utilizați **eze pentru** a selecta **[**L**PRINT ORDER], iar apoi apăsaţi butonul** B**.**
- *3* **Utilizaţi [**<**] sau [**U**], iar apoi apăsaţi butonul** B**.**

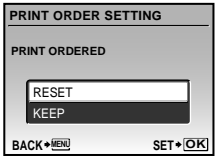

*4* **Utilizaţi** kl **pentru a selecta [RESET], iar apoi apăsaţi butonul** B**.**

## Resetarea informatiilor de programare pentru tipărire pentru fotografia selectată

- *1* **Urmaţi paşii 1 şi 2 din secţiunea "Resetarea informaţiilor de programare a tipăririi" (pag. 39).**
- *2* **Utilizaţi** kl **pentru a selecta [**<**], iar apoi apăsaţi butonul** B**.**
- *3* **Utilizaţi** kl **pentru a selecta [KEEP] şi apăsaţi butonul** B**.**
- **4** Utilizați  $\frac{1}{2}$  pentru a selecta **imaginea a cărei programare pentru tipărire doriţi să o anulaţi. Utilizaţi**  kl **pentru a seta numărul**  de exemplare la ..0".
- *5* **Dacă este necesar, repetaţi pasul 4, iar apoi apăsaţi butonul** B **când aţi terminat.**
- *6* **Utilizaţi** kl **pentru a selecta opţiunea [**X**] (imprimarea datei), iar apoi apăsaţi butonul** B**.**
	- Setările sunt aplicate şi celorlalte imagini cu date **●**de programare a tipăririi.
	- *7* **Utilizaţi** kl **pentru a selecta [SET], iar apoi apăsaţi butonul** B**.**

# Utilizarea programului OLYMPUS Master 2

## Sistemul necesar și instalarea OPYMPUS Master 2

Instalaţi programul OLYMPUS Master 2 consultând manualul de instalare furnizat.

## Conectarea camerei la calculator

## *1* **Asiguraţi-vă că este închisă camera.**

- Ecranul este stins. **●**
- Obiectivul este înăuntru. **●**

# *2* **Conectaţi camera la calculator.**

Camera porneşte automat. **●**

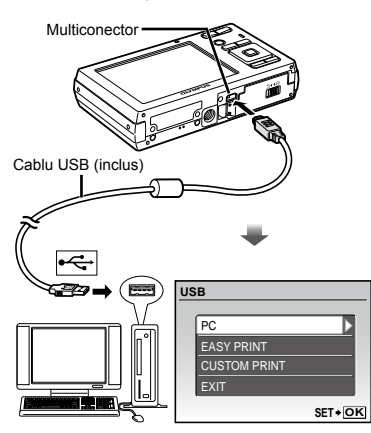

Consultați manualul de utilizare al calculatorului pentru a localiza mufa USB.

- *3* **Utilizaţi** kl **pentru a selecta [PC], iar apoi apăsaţi butonul** B**.**
	- La prima conectare, calculatorul identifică automat **●** camera ca dispozitiv nou.

#### **Windows**

După identificarea camerei de către calculator, va apărea un mesaj care indică încheierea configurării. Confirmați mesajul și apăsați pe "OK". Camera este recunoscută ca disc amovibil.

#### **Macintosh**

Dacă iPhoto este pornit, închideţi aplicaţia iPhoto și porniti OLYMPUS Master 2.

- Pe parcursul conectării camerei la calculator, funcţiile de fotografiere sunt dezactivate.
- Conectarea camerei la calculator prin intermediul unui hub USB poate provoca instabilitatea operatiunii.
- Când [MTP] este setat pentru submeniul care apare când se apasă § după selectarea [PC] la pasul 3, imaginile nu pot fi transferate pe calculator utilizând OLYMPUS Master 2.

## Lansarea programului OLYMPUS Master 2

## *1* **Executaţi dublu-clic pe pictograma OLYMPUS Master 2.**

#### **Windows**

**apare pe desktop.** 

#### **Macintosh**

**apare în directorul OLYMPUSMaster 2.** 

- După pornirea programului, apare fereastra **●** de căutare.
- Când porniti OLYMPUS Master 2 pentru prima dată după instalare, pe ecran apar meniurile "Default Settings" și "Registration". Urmaţi instrucţiunile de pe ecran.

## Utilizarea programului OLYMPUS Master 2

Când porniti OLYMPUS Master 2, apare ghidul introductiv Quick Start Guide continând instructiuni pas cu pas pentru diferite operaţiuni obişnuite. Când ghidul Quick Start Guide nu este afişat, executaţi clic pe în bara de unelte pentru a-l afişa.

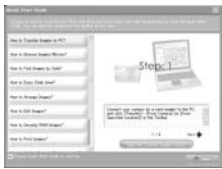

Pentru detalii despre utilizare, consultati manualul programului.

## Transferarea şi salvarea de imagini fără utilizarea OLYMPUS Master 2

Această cameră este compatibilă cu dispozitivele de stocare de mare capacitate USB. Puteti transfera și salva imaginile pe calculator conectând camera la acesta.

#### **Cerinţe de sistem**

- Windows : Windows 2000 Professional/ XP Home Edition/ XP Professional/Vista Macintosh : Mac OS X v10.3 sau ulterior
- Pe un calculator cu sistemul de operare Windows Vista, dacă [MTP] este setat pentru submeniul care apare când se apasă § după selectarea [PC] la pasul 3 al "Conectării camerei la calculator" (pag. 40), Windows Photo Gallery va fi disponibil.
- Chiar dacă computerul este dotat cu mufe USB, functionarea adecvată nu este garantată în următoarele situatii:
	- calculatoare cu mufe USB instalate utilizând **●** o placă de extensie etc.
	- calculatoarele fără sistem de operare instalat **●**din fabrică și calculatoarele asamblate la domiciliu

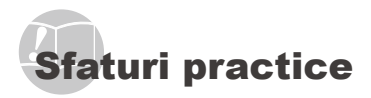

În cazul în care camera nu functionează adecvat sau dacă pe ecran apare un mesaj de eroare şi nu stiti cum să procedați, consultați informațiile de mai jos pentru a remedia problema.

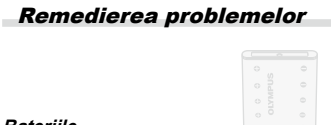

#### **Bateriile**

**"Camera nu funcţionează, chiar şi cu acumulatorul introdus".**

Introduceţi acumulatorul încărcat în poziţia corectă. **●**

"Încărcarea acumulatorului" (pag. 10), "Introducerea acumulatorului și a cardului xD-Picture Card™ (comercializat separat)" (pag. 11)

Performanţa bateriilor poate să fie redusă **●** temporar datorită temperaturii scăzute. Scoateti bateriile și încălziti-le pentru câtva timp în buzunar.

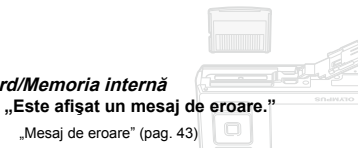

## **Card/Memoria internă**

"Mesaj de eroare" (pag. 43)

#### **Declanşator**

**"Fotografierea nu se produce la apăsarea pe declanşator."**

- Anulaţi modul standby. **●** Pentru a economisi din energia acumulatorului, camera intră în stand-by iar monitorul se stinge, dacă nu se efectuează nici o operatiune timp de 3 minute când camera e pornită. Fotografierea nu se produce nici chiar la apăsarea completă pe declanşator în acest mod de funcționare. Înainte de fotografiere, folositi butoanele zoom sau alte butoane pentru a readuce camera din stand-by. Dacă rămâne neutilizată timp de încă 12 minute, camera se oprește automat. Apăsați butonul<br>**ON/OFF** pentru a porni camera. ON/OFF pentru a porni camera.
- **•** Apăsați butonul **O** pentru a selecta modul fotografiere sau înregistrare video.
- Aşteptați până când semnul  $\frac{1}{4}$  (încărcare bliț) nu mai apare intermitent înainte de a efectua fotografierea.
- Când camera este utilizată un timp îndelungat, **●** temperatura internă poate creşte, iar camera se opreşte automat. Dacă se întâmplă acest lucru, scoateti acumulatorul din cameră și așteptați până când camera s-a răcit suficient. Şi temperatura externă a camerei poate creşte în timpul utilizării, însă acest lucru este normal şi nu indică o defecţiune.

#### **Ecran**

#### **"Dificil de văzut."**

- Este posibil să fi apărut condens\*1. Opriţi camera **●** şi aşteptaţi să se acomodeze la temperatura mediului şi să se usuce înainte de a face fotografii.
	- Când camera trece brusc dintr-un mediu rece într-unul cald şi umed, este posibil să apară condensul.

#### **"Pe ecran apar linii verticale."**

Liniile verticale pot apărea pe ecran când camera **●** este îndreptată spre o sursă de lumină puternică, un subiect foarte iluminat etc. Retineti, însă, că liniile nu vor apărea în fotografie.

#### **"Lumina este prinsă în fotografie."**

Fotografierea cu bliţ în condiţii de întuneric duce **●** la apariția în fotografie a particulelor de praf ce reflectă bliţul.

## **Funcţia Data şi ora**

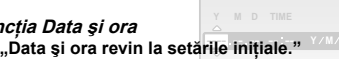

- **CANCEL MENU** de circa o zi\*2, data şi ora revin la valorile iniţiale Dacă acumulatorul este scos din aparat timp **●**şi vor trebui fixate din nou.
	- \*2 Intervalul de timp după care data şi ora revin la valorile initiale variază în funcție de intervalul de timp în care acumulatorul s-a aflat în aparat.

"Fixarea datei și a orei" (pag. 13)

## Mesaj de eroare

 Dacă unul din mesajele de mai jos apare pe ecran, verificaţi recomandările aferente pentru remediere.

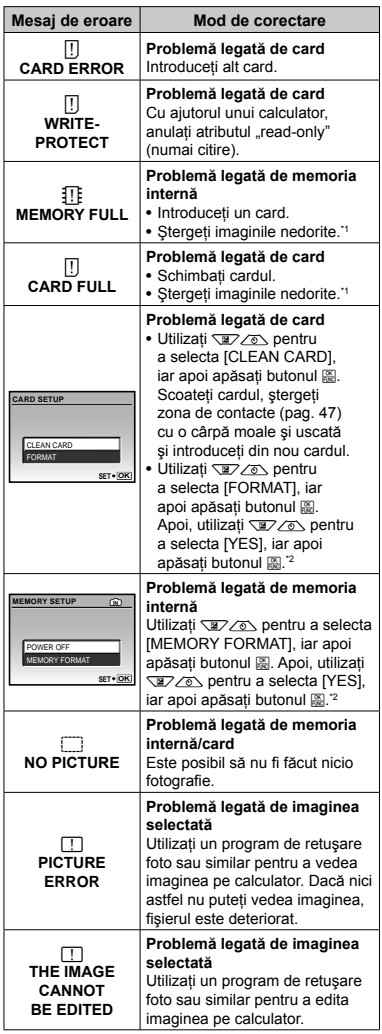

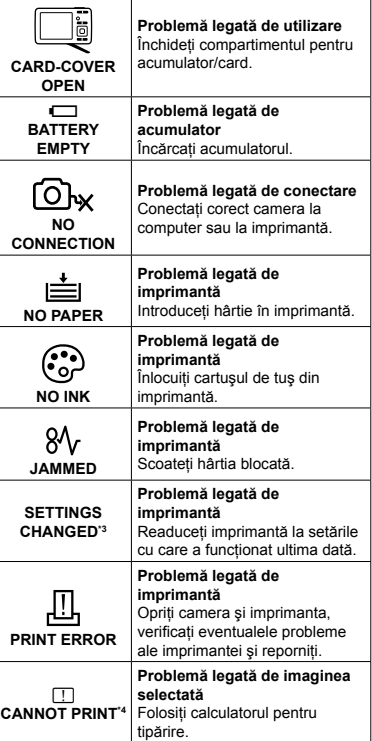

\*1 Înainte de ştergere, descărcaţi fotografiile importante într-un calculator.

\*2 Toate datele vor fi şterse.

\*3 Acest mesaj apare, de exemplu, când tava de hârtie a imprimantei a fost scoasă. Nu folosiţi imprimanta în timpul efectuării setărilor de tipărire de la cameră.

\*4 Este posibil ca această cameră să nu poată tipări fotografii realizate cu alte camere.

## Sfaturi pentru fotografiere

Dacă nu sunteţi sigur cum să realizaţi fotografia pe care o doriți, consultați informațiile de mai jos.

#### **Focalizarea**

#### **"Focalizarea subiectului"**

**Fotografierea unui subiect care nu se află ● în centrul imaginii**

Mai întâi focalizaţi pe un obiect aflat la aceeaşi distanță ca și subiectul, compuneți imaginea şi faceţi fotografia.

Apăsarea la jumătate a declanşatorului (pag. 14)

- **Setaţi [AF MODE] (pag. 25) la [iESP]. ●**
- **Fotografierea în condiţii dificile de ● autofocalizare**

În următoarele cazuri, focalizaţi mai întâi pe un obiect (apăsând la jumătate declanşatorul) cu contrast suficient, aflat la aceeaşi distanţă ca şi subiectul, compuneti imaginea și faceti fotografia.

Subiect cu contrast redus

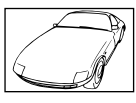

Când în centrul ecranului apar obiecte extrem de luminoase

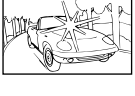

Obiect fără linii verticale<sup>\*</sup>

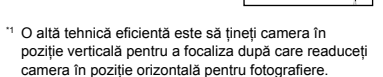

Când obiectele se află la distante diferite

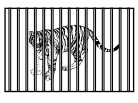

Subiect aflat în mişcare rapidă

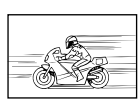

Subiectul nu este în mijlocul cadrului

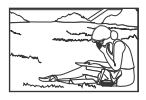

#### **Instabilitatea camerei**

#### **"Evitarea efectelor mişcării camerei"**

Senzorul CCD<sup>\*1</sup> se deplasează pentru a compensa mişcarea camerei chiar dacă valoarea ISO nu este mărită. Această functie este eficientă și pentru fotografierea la un grad mare de apropiere cu zoom.

Un dispozitiv ce captează și convertește lumina care pătrunde prin obiectiv în semnale electrice.

**Selectaţi** j **(SPORT) în modul** s **(pag. 17) ●**

Modul « (SPORT) utilizează o viteză ridicată a obturatorului şi poate reduce neclaritatea cauzată de un obiect în mişcare.

#### **Fotografierea cu sensibilitate ISO ridicată. ●**

Dacă se selectează o sensibilitate ISO ridicată, se pot face fotografii la o viteză mare a obturatorului chiar și în locuri unde blitul nu poate fi utilizat.

[ISO] (pag. 24)

#### **Expunerea (luminozitatea)**

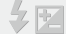

#### **"Obţinerea luminozităţii corecte"**

**Fotografierea cu ajutorul funcţiei ● [FACE DETECT] (pag. 25)**

Se obtine expunerea adecvată pentru o fată în contralumină, iar luminozitatea fetei este amplificată.

**Fotografierea cu bliţ [FILL IN] (pag. 19) ●**

Este amplificată luminozitatea unui subiect în contralumină.

**Fotografierea cu compensarea expunerii ●(pag. 20)**

Ajustați luminozitatea în timp ce urmăriți imaginea de fotografiat pe ecran. De obicei, fotografierea scenelor cu mult alb (precum pe zăpadă) produce imagini mai întunecate decât în realitate. Utilizați butonul M pentru ajusta expunerea în sens pozitiv (+), astfel încât albul să apară ca în realitate. În schimb, când fotografiați scene cu tonalități întunecate, este eficient să reglați expunerea în sens negativ (-).

#### **Tonalitatea cromatică**

#### **"Obţinerea culorilor cu nuanţe cât mai aproape de realitate"**

#### **Fotografierea cu [WB] (pag. 24) ●**

În majoritatea situatiilor, se pot obtine cele mai bune rezultate folosind modul AUTO, dar, în anumite cazuri, puteţi încerca diferite alte setări. (Acest lucru este valabil în special pentru umbre în condiții de cer senin, amestec de lumină naturală şi artificială etc.)

#### **Fotografierea cu bliţ [FILL IN] (pag. 19) ●**

Utilizarea blitului este de asemenea eficientă pentru fotografierea la lumină fluorescentă şi alte tipuri de lumină artificială.

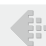

d i

W

## **"Obţinerea de fotografii mai clare"**

#### **Fotografiaţi cu zoom optic ●**

**Calitatea imaginii**

Evitati utilizarea functiei zoom digital (pag. 19) pentru fotografiere.

#### **Fotografiaţi cu sensibilitate ISO redusă ●**

Dacă se foloseşte o sensibilitate ISO ridicată pentru fotografie, poate apărea zgomotul de imagine (puncte colorate de mici dimensiuni care nu apar în imaginea originală), iar imaginea poate apărea granulată. Imaginea obţinută este mai granulată decât în cazul unei sensibilități ISO mai reduse.

[ISO] (pag. 24)

#### **Bateriile**

#### **"Prelungirea duratei de utilizare a bateriilor"**

- **Evitaţi următoarele operaţiuni când nu ● fotografiaţi deoarece acestea consumă energia acumulatorului.**
	- Apăsarea repetată a declanşatorului **●** la jumătate
	- Folosirea repetată a zoom-ului **●**
- **Setaţi [POWER SAVE] (pag. 34) la [ON]. ●**

## Sfaturi pentru redare/editare

#### **Redare**

#### **"Redarea imaginilor din memoria internă şi de pe card"**

- **Scoateţi cardul când redaţi imagini din ● memoria internă.**
	- "Introducerea acumulatorului şi a cardului **●** xD-Picture card™ (comercializat separat) în cameră" (pag. 11)
	- "Utilizarea cardului microSD/microSDHC **●** (comercializat separat)" (pag.12)

#### **Editarea**

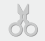

#### **"Ştergerea sunetului înregistrat pentru o fotografie"**

**În timp ce redaţi imaginea, înregistraţi ●peste vechiul sunet în condiţii de linişte**

"Adăugarea sunetului la fotografii [ $\Psi$ ]" (pag. 29)

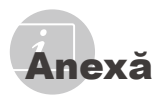

## Îngrijirea camerei

#### **Exterior**

Ştergeţi uşor cu o cârpă moale. Când camera **•** foarte murdară, umeziţi cârpa cu o soluţie de săpun moale și frecati bine. Ștergeți camera cu o cârpă umedă, apoi uscați-o cu o cârpă uscată. Dacă ati folosit camera la plajă, folositi o cârpă curată umezită și frecați bine.

#### **Ecran**

Ştergeţi uşor cu o cârpă moale. **•**

#### **Obiectiv**

Îndepărtaţi praful de pe obiectiv cu un **•** ventilator obişnuit şi apoi ştergeţi uşor cu un material de curătat obiective.

#### **Acumulator/încărcător**

- Ştergeţi uşor cu o cârpă moale şi uscată. **•**
	- Nu folosiţi solvenţi puternici ca benzen sau alcool, sau materiale textile tratate chimic.
	- Dacă obiectivul este murdar, pe suprafata lui se poate forma o peliculă.

## **Depozitare**

- Când nu folosiţi camera pe o perioadă mai **•** îndelungată, scoateţi-i acumulatorul şi cardul si puneti-o într-un loc rece, uscat și bine aerisit.
- Introduceţi periodic acumulatorul şi verificaţi **•**funcţiile camerei.
	- $\bullet$  Evitati să lăsati camera în locuri cu produse chimice, deoarece există posibilitatea aparitiei coroziunii.

## Acumulatorul şi încărcătorul

- Această cameră foloseşte un acumulator **•** litiu-ion de fabricatie Olympus (LI-42B/LI-40B). Nu pot fi folosite alte tipuri de acumulatori.
	- Există riscul producerii unei explozii dacă acumulatorul este înlocuit cu un altul de tip incorect. Trecerea la deşeuri a acumulatorului se va face conform instructiunilor. (pag. 52)
- Consumul de energie al camerei depinde **•** de tipul de functii folosite.
- Pentru condiţiile descrise mai jos, energia **•** este consumată continuu și acumulatorul se descarcă repede.
	- Zoom-ul este folosit în mod repetat. **•**
	- Declanşatorul este apăsat în mod repetat **•** la jumătate în modul fotografiere, activând auto focus-ul.
	- Pe ecran este afişată o fotografie pentru **•** o perioadă lungă de timp.
	- Camera este conectată la calculator sau **•** la imprimantă.
- Folosirea unui acumulator descărcat poate **•** duce la închiderea camerei fără ca mai înainte să fie afişat mesajul de avertizare privind nivelul de energie scăzut al acumulatorului.
- Acumulatorul nu este complet încărcat la **•** achizitionare. Înainte de utilizare, încărcati complet bateria cu încărcătorul LI-41C/LI-40C.
- Acumulatorul livrat are nevoie de aproximativ **•** 2 ore pentru reîncărcare completă (variază odată cu utilizarea).
- Incărcătorul inclus LI-41C trebuie utilizat numai pentru bateriile LI-42B/LI-40B. Nu încărcați niciun alt tip de acumulator cu încărcătorul furnizat. Acest lucru poate provoca explozia, scurgerea, supraîncălzirea sau aprinderea acumulatorului.
- Pentru încărcătorul cu conectare directă: **•** Această unitate de alimentare trebuie orientată corect în pozitie verticală sau pe pardoseală.

## Folosirea încărcătorului în străinătate

- Încărcătorul poate fi folosit la majoritatea **•** surselor de alimentare casnice cu tensiuni între 100 V – 240 V c.a. (50/60 Hz) oriunde în lume. În functie de tară sau de zonă, pentru conectarea încărcătorului la priza de AC ar putea fi necesar un adaptor. Pentru detalii, consultati un magazin de specialitate sau o agentie de turism.
- Nu folosiţi convertoare de tensiune, deoarece **•** se poate strica încărcătorul.

## Utilizarea cardului xD‑Picture Card

Cardul (şi memoria internă) corespund peliculei pe care sunt înregistrate fotografiile într-un aparat cu film. În plus, imaginile înregistrate (datele) pot fi şterse sau pot fi retuşate cu ajutorul unui calculator. Cardurile pot fi scoase din aparat şi schimbate, dar acest lucru nu este posibil pentru memoria internă. Dacă utilizati carduri de mare capacitate, puteti stoca mai multe fotografii.

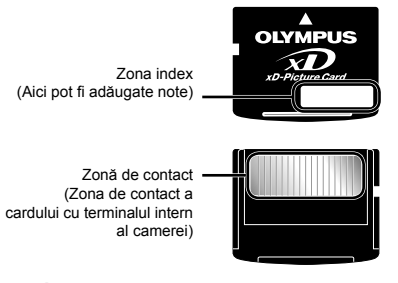

 $\bullet$  Nu atingeti direct zona de contact.

#### **Carduri compatibile cu această cameră.**

xD-Picture Card (16MB la 2GB) (Tip H/M/ M+, Standard)

#### **Folosirea unui alt card**

Înainte de a utiliza un card non-Olympus sau un card care a fost folosit în alt scop într-un calculator sau alt dispozitiv, formatati cardul utilizând [MEMORY FORMAT]/[FORMAT] (pag. 31).

#### **Verificarea destinaţiei în care este salvată imaginea**

Indicatorul de memorie arată dacă pentru fotografiere sau redare este folosită memoria internă sau cardul.

#### **Indicator memorie utilizată**

**IN** : Este utilizată memoria internă Niciun indicator: Este utilizat cardul

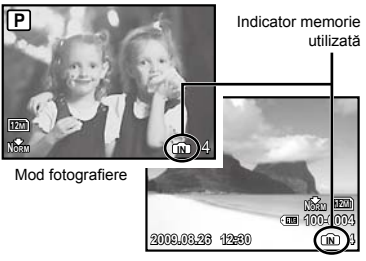

Mod redare

Chiar dacă [MEMORY FORMAT]/ [FORMAT], [ERASE], [SEL. IMAGE] sau [ALL ERASE], datele de pe card nu sunt şterse în totalitate. Când cardul nu mai este utilizat, distrugeti cardul pentru a preveni accesul la datele personale de pe acesta.

#### **Procesul de citire/înregistrare pe card**

Nu deschideţi capacul compartimentului acumulatorului/cardului și nu deconectați cablul USB în timp ce camera citeşte date de pe card sau înregistrează date pe acesta, proces indicat de aprinderea intermitentă a lămpii de control. Acest lucru poate nu doar să afecteze datele de pe card, dar şi să ducă la deteriorarea definitivă a cardului.

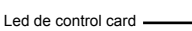

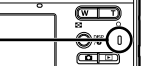

#### **Numărul de imagini ce pot fi stocate (fotografii)/Durata înregistrării continue (video) în memoria internă şi pe xD-Picture Card**

#### **Fotografii**

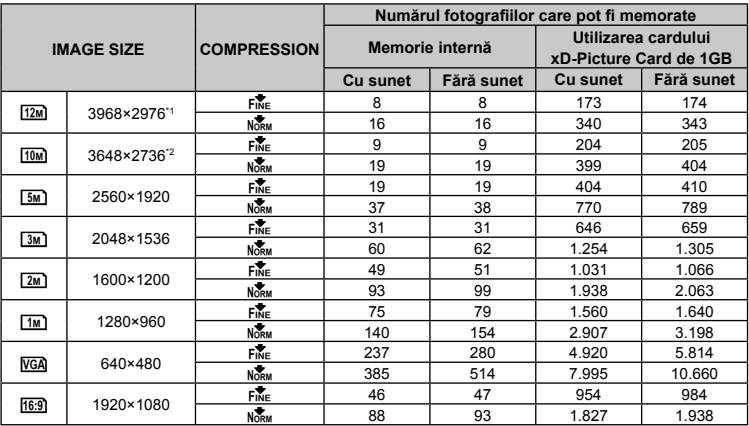

\*1 Disponibil numai la modelul FE-5010/X-915.

\*2 Disponibil numai la modelul FE-5000/X-905.

#### **Înregistrări video**

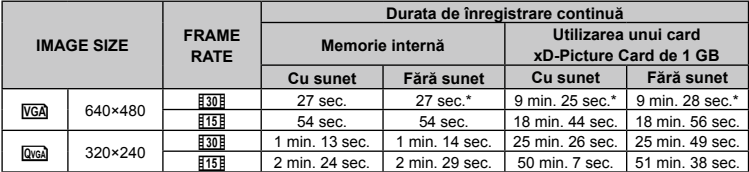

 Dimensiunea maximă pentru un fişier video este de 2 GB, indiferent de capacitatea cardului.

 \* Când se utilizează un card TypeM sau Standard xD-Picture Card, durata maximă a unei înregistrări continue este de 40 de secunde (FE-5010/X-915)/10 secunde (FE-5000/X-905).

#### **Creşterea numărului de fotografii memorate**

Fie ştergeţi imaginile nedorite, fie conectaţi camera la un calculator sau la alt dispozitiv pentru a salva imaginile, apoi ştergeţi imaginile din memoria internă sau de pe card. [ERASE] (pag. 16), [SEL. IMAGE] (pag. 30), [ALL ERASE] (pag. 30), [MEMORY FORMAT]/ [FORMAT] (pag. 31)

## Utilizarea adaptorului microSD

- Nu utilizaţi adaptorul cu camere Olympus care nu sunt compatibile cu adaptorul microSD, şi nici cu alte mărci de camere digitale, calculatoare, imprimate și alte dispozitive compatibile cu card xD-Picture Card. Acest lucru poate duce la deteriorarea fotografiilor, dar și la functionarea defectuoasă a dispozitivului.
- Dacă nu puteți scoate cardul microSD, nu utilizaţi forţa Contactaţi distribuitorii autorizati/centrele de service.

#### **Carduri compatibile cu această cameră.**

card microSD/microSDHC

Pentru a vedea o listă cu cardurile microSD testate, vă rugăm vizitați pagina noastră de internet (http://www.olympus.com/).

#### **Transferarea imaginilor**

Puteti transfera imaginile pe un calculator sau către o imprimantă cu ajutorul cablului USB livrat împreună cu camera. Pentru a transfera date altor dispozitive, scoateti accesoriul din cameră și utilizați un adaptor de card microSD disponibil în comerţ.

#### **Măsuri de siguranţă la manevrarea camerei**

Nu atingeti zona de contact a adaptorului sau a cardului microSD. Acest lucru poate face imposibilă citirea datelor. Dacă în zona de contact există pete sau amprente, ştergeţi zona cu o cârpă moale şi uscată.

## MĂSURI DE SIGURANŢĂ

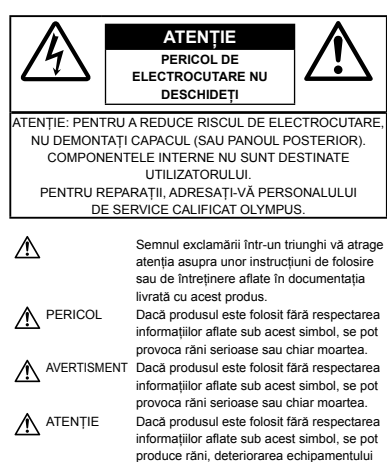

#### **AVERTISMENT!**

**PENTRU A EVITA RISCUL DE INCENDII SAU ELECTROCUTARE, NU DEMONTATI, NU ADUCETI ACEST PRODUS ÎN CONTACT CU APA ŞI NU LUCRAŢI ÎNTR-UN MEDIU EXCESIV DE UMED.**

sau pierderea de informații.

## **Măsuri generale de precauţie**

- **Cititi toate instructiunile** Înainte de a folosi produsul, cititi toate instructiunile de utilizare. Păstrati toate manualele de utilizare și documentația pentru consultări ulterioare.
- **Curăţarea** Scoateţi din priză aparatul înainte de a-l curăta. Folosiți doar o cârpă uscată pentru a-l curăta. Nu folositi niciodată un agent de curătare lichid sau cu aerosoli, ori solvenţi organici pentru a curăta acest produs.
- **Accesorii** Pentru siguranţa dumneavoastră şi pentru a preveni deteriorarea produsului, folositi doar accesorii recomandate de Olympus.
- **Apa şi umezeala** Pentru protecţia produselor cu design rezistent la apă, citiți secțiunile referitoare la rezistenţa la apă.
- **Amplasarea** Pentru a evita deteriorarea produsului, fixati-l sigur pe un trepied stabil, stativ sau alt dispozitiv de prindere.
- **Sursa de curent** Conectaţi acest produs doar la sursa de curent indicată pe eticheta produsului.
- **Obiecte străine** Pentru a evita rănirea, nu introduceți niciodată obiecte metalice în interiorul produsului.
- **Căldura** Nu folosiţi şi nu depozitaţi niciodată acest produs în apropierea unei surse de căldură precum calorifere, sobe sau orice alte echipamente sau dispozitive generatoare de căldură, inclusiv amplificatoare stereo.

## **Manevrarea camerei**

## **AVERTISMENT**

- **Nu folosiţi camera în apropierea gazelor • inflamabile sau explozibile.**
- **Nu fotografiaţi cu bliţ şi LED persoane • (bebeluşi, copii mici) de la distanţă mică.**
	- Trebuie să vă aflaţi la cel puţin 1 m faţă de faţa **•** subiectului. Declanşarea bliţului foarte aproape de ochii subiectului poate provoca tulburări momentane ale vederii.
- **Ţineţi bebeluşii şi copiii mici departe de cameră. •**
	- Nu lăsaţi niciodată camera la îndemâna **•** copiilor mici sau a bebeluşilor, pentru a preveni următoarele situaţii periculoase care pot genera vătămări grave:
		- Ştrangularea cu şnurul camerei. **•**
		- Înghiţirea accidentală a bateriilor, a cardului **•** sau a altor elemente de mici dimensiuni.
		- Declanşarea accidentală a bliţului în direcţia **•** propriilor ochi a ochilor unui copil.
		- Rănirea accidentală cu părţile mobile ale **•** camerei.
- **Nu priviţi spre soare sau în direcţia unei • surse de lumină puternică prin cameră.**
- **Nu folosiţi şi nu depozitaţi camera în locuri • cu praf sau umede.**
- **Nu acoperiţi bliţul cu mâna în timpul • declanşării lui.**
- **Nu introduceţi nici un alt obiect în adaptorul • microSD în afară de cardul microSD.** Nu se pot introduce alte tipuri de carduri în adaptorul microSD.
- **Nu introduceţi în cameră alte obiecte în afară • de un card xD-Picture Card sau adaptorul microSD.**

Dacă introduceţi din greşeală un alt card, precum microSD, nu fortati dispozitivul. Contactati distribuitorii autorizaţi/centrele de service.

## $\Delta$  atentie

- **Opriţi camera imediat ce simţiţi un miros • neobişnuit sau fum în jurul ei.**
	- Nu scoateţi niciodată bateriile cu mâinile **•** neprotejate, deoarece există pericolul provocării de arsuri.
- **Nu ţineţi şi nu utilizaţi niciodată camera • cu mâinile ude.**
- **Nu lăsaţi camera în locuri supuse unor • temperaturi extrem de ridicate.**
	- In caz contrar, anumite componente se pot deteriora şi, în anumite condiţii, camera poate lua foc. Nu folosiţi încărcătorul, dacă este acoperit (de ex. cu o pătură). Acest lucru poate conduce la supraîncălzire sau la incendiu.
- **Utilizaţi camera cu grijă pentru a evita arderea • componentelor.**
	- Prin supraîncălzirea unor elemente metalice ale **•** camerei, se poate produce arderea unor piese. Acordati atentie următoarelor situații:
		- La folosirea continuă pe o perioadă mai **•** lungă de timp, camera se încălzeşte. Dacă ţineţi camera mai mult timp în acest stadiu, se poate arde.
		- **•** In locuri cu temperaturi extrem de joase, temperatura corpului camerei poate fi inferioară temperaturii ambientale. Dacă este posibil, purtaţi mănuşi când folosiţi camera în conditii de temperatură joasă.
- **Fiţi atent la şnur. •**
	- Fiţi atent la şnur când transportaţi camera. **•**Se poate agăţa uşor de alte obiecte provocând daune grave.

## **Măsuri de siguranţă la utilizarea bateriilor**

**Respectaţi următoarele indicaţii pentru a evita scurgerea, supraîncălzirea, arderea, explozia acumulatorilor sau provocarea de scurt-circuite sau incendii.**

## A PERICOL

- Această cameră foloseşte un acumulator litiu-ion **•** recomandat de Olympus. Încărcaţi acumulatorul cu încărcătorul specificat. Nu folosiţi alte încărcătoare.
- Nu încălziţi şi nu aruncaţi în foc bateriile. **•**
- Aveţi grijă când transportaţi sau depozitaţi bateriile **•** pentru a evita contactul cu orice obiecte metalice ca bijuterii, ace, agrafe etc.
- Nu ţineţi niciodată acumulatorii în locuri aflate **•** în bătaia directă a razelor de soare sau la temperaturi crescute în vehicule încinse, în apropierea unor surse de căldură etc.
- Pentru a evita scurgerea sau deteriorarea **•** acumulatorilor, urmati instructiunile privitoare la utilizarea lor. Nu încercati să le dezasamblati sau să le modificați, prin sudură etc.
- Dacă lichidul din acumulatori intră in ochi, spălaţi **•** imediat ochii cu apă rece şi curată şi consultaţi un medic.
- Nu lăsaţi niciodată acumulatorii la îndemâna **•** copiilor mici. Dacă un copil înghite accidental un acumulator, apelati imediat la un medic.

## **AVERTISMENT**

- Ţineţi acumulatorii tot timpul într-un loc uscat. **•**
- Pentru a evita scurgerea şi supraîncălzirea sau **•** a provoca incendiu sau explozii, folositi doar acumulatorii recomandaşi pentru folosirea cu acest produs.
- Introduceţi bateriile cu grijă, conform descrierii **•** din instructiunile de folosire.
- Dacă acumulatorii nu au fost reîncărcaţi **•** în perioada de timp specificată, nu-i mai reîncărcați și nu-i mai folositi.
- Nu folosiţi acumulatori crăpaţi sau rupţi. **•**
- Dacă acumulatorul curge, se decolorează sau **•** se deformează, sau dacă reactionează anormal în timpul utilizării, opriti camera.
- Dacă lichidul din baterie curge pe haine sau piele, **•** scoateti hainele și spălați imediat locul cu apă rece şi curată. Dacă lichidul vă arde pielea, consultaţi imediat medicul.
- Nu supuneţi acumulatorii la şocuri puternice sau **•** vibraţii continue.

## **ATENŢIE**

- **•** Inainte de încărcare, verificați acumulatorul de scurgeri, decolorări, deformări etc.
- Acumulatorul se poate încălzi în cazul unei utilizări **•** îndelungate. Pentru evitarea unor arsuri minore, nu o scoateti imediat după ce ati folosit camera.
- Scoateti întotdeauna acumulatorul din cameră, dacă nu o veti folosi un timp mai îndelungat. **•**

## **Atenţie la mediul de utilizare**

- Pentru protejarea tehnologiei de înaltă precizie din **•** acest produs, nu lăsați niciodată camera în locurile descrise mai jos, indiferent dacă e vorba de utilizarea sau depozitarea ei:
	- Locuri unde temperaturile şi/sau umiditatea sunt ridicate sau supuse unor variatii extreme. Razele directe ale soarelui, autovehicule închise sau în apropierea altor surse de căldură (sobă, calorifer etc.) sau aparate de umidificare. **•**
	- In locuri cu nisip sau praf.
	- Lângă elemente inflamabile sau explozibile. **•**
	- În locuri umede, ca băi sau în ploaie. La **•** folosirea unor produse cu design rezistent la apă, consultați manualul de utilizare.
- **•** In locuri supuse unor vibrații puternice.
- Nu trântiţi niciodată camera şi n-o supuneţi unor **•** socuri sau vibratii puternice.
- La montarea pe un trepied, reglaţi poziţia camerei **•** cu ajutorul capului trepiedului. Nu strâmbati camera.
- Nu atingeţi contactele electrice ale camerei. **•**
- Nu lăsaţi camera în bătaia directă a razelor **•** soarelui. Acestea pot deteriora obiectivul sau perdeaua obturatorului, pot determina pierderi de culoare, umbre pe CCD, sau pot provoca incendii.
- Nu trageţi şi nu apăsaţi puternic pe obiectiv. **•**
- Înainte de a depozita camera pentru o perioadă mai îndelungată, scoateţi acumulatorii. Alegeţi un loc rece şi uscat pentru depozitare, pentru a preveni formarea de condens sau mucegai în interiorul camerei. După depozitare, verificati camera pornind-o şi apăsând pe declanşator pentru a vă asigura că funcționează normal. **•**
- Respectaţi întotdeauna restricţiile mediului **•**de operare descrise în manualul de utilizare al camerei.

#### **Măsuri de siguranţă la utilizarea bateriilor**

- Această cameră foloseşte un acumulator litiu-ion **•** aprobat de Olympus. Nu folosiţi alte tipuri de acumulatori.
- Dacă bornele acumulatorilor se udă sau devin **•** unsuroase, contactul cu camera poate să nu se realizeze. Ştergeţi bine acumulatorul cu o cârpă uscată înainte de folosire.
- Încărcaţi întotdeauna acumulatorul pe care îl **•** folositi pentru prima dată sau dacă nu l-ati folosit vreme mai îndelungată.
- Când folosiţi camera cu acumulatori la temperaturi **•** scăzute, încercați să feriți camera de frigul direct si să economisiti cât mai multă energie. Un acumulator care s-a descărcat la temperaturi scăzute poate fi reutilizat după ce a fost readus la temperatura camerei.
- Numărul fotografiilor pe care le realizaţi depinde **•** de conditiile de fotografiere sau de acumulator.
- Înainte de a pleca într-o călătorie lungă, în special **•** în străinătate, procuraţi-vă acumulatori de rezervă. Un acumulator recomandat poate să nu fie uşor de obtinut în timpul călătoriei.
- Vă rugăm să reciclaţi bateriile pentru a proteja **•** resursele planetei. Când aruncati bateriile uzate, asiguraţi-vă că aţi acoperit contactele şi respectaţi întotdeauna legile şi reglementările locale.

## **Ecranul LCD**

- Nu apăsaţi puternic pe ecran; în caz contrar, **•** imaginea poate deveni neclară la redare și există pericolul de a deteriora ecranul.
- O linie luminoasă poate apărea în partea **•** superioară/inferioară a ecranului, dar aceasta nu indică neapărat o defectiune.
- Când subiectul este văzut în diagonală în cameră, **•** marginile pot apărea în zigzag pe ecran. Aceasta nu este o disfuncţionalitate; în modul redare va fi mai putin evident.
- În locuri cu temperaturi scăzute, ecranul LCD **•** poate avea nevoie de mai mult timp pentru a se activa sau culorile se pot schimba temporar. Dacă folositi camera în locuri extrem de reci, n-ar fi rău să mai tineti din când în când camera într-un loc cald. Un ecran LCD cu performante slabe din cauza temperaturilor scăzute își revine la temperaturi normale.
- Afişajul cu cristale lichide LCD folosit pentru ecran **•** este realizat pe baza unei tehnologii de înaltă precizie. Totuşi, pete negre sau luminoase pot apărea în mod constant pe ecranul LCD. Datorită caracteristicilor sau unghiului din care vă uitati la ecran, încadratura poate să nu fie uniformă în culoare şi luminozitate. Aceasta nu este o disfuncţionalitate.

## **Avertismente legale şi altele**

- Olympus nu acordă consultanţă sau garanţie **•** pentru defecte, sau recompense pentru câştigurile care ar fi putut rezulta din folosirea legală a acestui produs, sau orice pretenții de la o terță persoană, provocate de folosirea în mod neadecvat a acestui produs.
- Olympus nu acordă consultanţă sau garanţie **•**pentru orice pagube sau câştiguri rezultate din folosirea legală a acestui produs, ca urmare a ştergerii datelor fotografice.

## **Condiţii de garanţie**

- Olympus nu acordă consultanţă sau garanţie, **•** explicită sau implicită, despre sau privitor la orice informaţii cuprinse în aceste materiale scrise sau în software şi nu va răspunde în nicio situatie pentru nicio garantie comercială implicită sau declaratie de conformitate pentru orice scop particular sau pentru daune în consecintă, incidentale sau indirecte (inclusiv, dar nu limitat la daunele pentru pierderea profiturilor comerciale, întreruperea activităților comerciale sau pierderea informaţiilor comerciale) care decurg din folosirea sau incapacitatea de a utiliza aceste materiale scrise, software-ul sau echipamentul. Anumite tări nu permit excluderea sau limitarea răspunderii pentru daunele în consecinţă sau incidentale, ceea ce înseamnă că restricțiile de mai sus pot să nu se aplice în cazul dumneavoastră.
- Olympus îşi rezervă toate drepturile pentru acest manual. **•**

## **Avertisment**

Fotografierea neautorizată sau folosirea de materiale protejate de dreptul de autor pot viola legile de copyright. Olympus nu-şi asumă responsabilitatea pentru fotografierea neautorizată sau alte acte care încalcă dreptul de copyright al proprietarilor.

## **Avertisment copyright**

Toate drepturile rezervate. Nici o parte din aceste materiale scrise sau din software nu poate fi reprodusă sau folosită indiferent de formă sau mediu, electronic sau mecanic, inclusiv prin fotocopiere şi înregistrare, sau prin folosirea oricărei metode de stocare de informatii și sistem de interogare, fără acordul scris al Olympus. Nu este asumată nici o responsabilitate pentru folosirea informatiilor cuprinse în aceste materiale scrise sau software, sau pentru daunele rezultate în urma folosirii informatiilor cuprinse în ele. Olympus își rezervă dreptul să modifice caracteristicile si continutul acestei publicatii sau al software-ului fără aviz prealabil.

## **Pentru utilizatorii din Europa**

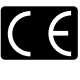

Simbolul "CE" indică faptul că acest produs respectă cerințele europene pentru siguranță, sănătate, protecția mediului și a consumatorului. Camerele cu simbolul "CE" sunt destinate comercializării în Europa.

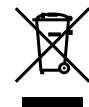

Acest simbol [pubelă cu două linii întretăiate WEEE Anexa IV] indică faptul că reziduurile echipamentelor electrice şi electronice sunt colectate separat în tările UE. Vă rugăm să nu aruncați acest echipament împreună cu reziduurile menajere. Vă rugăm, folosiţi spaţiile de colectare existente în ţara dumneavoastră pentru acest produs.

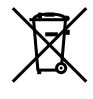

Acest simbol [pubelă cu două linii întretăiate specificat în Directiva 2006/66/EC Anexa II] indică faptul că bateriile uzate sunt colectate separat în tările UE.

Vă rugăm, nu aruncați bateriile împreună cu reziduurile menajere. Vă rugăm să folosiţi spaţiile de colectare existente în tara dumneavoastră pentru bateriile uzate.

#### **Folosiţi numai acumulatori şi încărcătoare autorizate**

Recomandăm insistent folosirea cu această camera doar a acumulatorilor şi a încărcătoarelor autorizate de Olympus. Folosirea unui acumulator şi/sau a unui încărcător care nu este original poate produce incendii sau rănire din cauza scurgerilor, supraîncălzirii, aprindere sau deteriorarea acumulatorului. Olympus nu-şi asumă responsabilitatea pentru accidente sau defecte rezultate din folosirea unui acumulator şi/sau a unui încărcător care nu sunt originale Olympus.

#### **Clauze de garanţie**

1 Dacă acest produs prezintă defectiuni, desi a fost utilizat în conditii corespunzătoare (cu respectarea instructiilor de utilizare si întretinere puse la dispoziţie la cumpărare), în primii doi ani după achizitionarea de la un distribuitor autorizat Olympus în aria comercială Olympus Imaging Europa GmbH, după cum este stipulat pe pagina web: http://www.olympus.com, acest produs va fi reparat, sau, la propunerea Olympus, va fi înlocuit gratuit. În această situatie, pentru a beneficia de garanție, clientul trebuie să prezinte produsul si certificatul de garantie înainte de expirarea termenului de doi ani de zile la distribuitorul de la care a achizitionat produsul sau la orice alt service Olympus din interiorul ariei comerciale Olympus Imaging Europa GmbH, după cum este stipulat pe pagina web http://www.olympus.com. În perioada de garantie internatională de un an, clientul poate preda produsul oricărui centru de service Olympus. Nu în toate ţările există service-uri Olympus.

- *2* Clientul va transporta produsul la distribuitorul sau la centrul de service autorizat Olympus pe riscul propriu şi va răspunde de toate costurile care derivă din transportul produsului.
- 3 Această garanție nu acoperă următoarele situații, iar clientul va trebui să plătească taxa de reparatie, chiar dacă defectarea a survenit în perioada de garantie mentionată mai sus.
	- a. Orice defect survenit în urma folosirii incorecte (de ex. operatiuni care nu sunt mentionate în sectiunea "Măsuri de precautie" sau alte capitole etc.)
	- b. Orice defect ce apare datorită reparațiilor, modificărilor, curătării etc. executate de altcineva decât Olympus sau un centru de service autorizat Olympus.
	- c. Orice defect sau daună datorate transportului, căderilor, şocurilor etc. după achiziţionarea produsului.
	- d. Orice defect sau daună datorate incendiilor, cutremurelor, inundatiilor, fulgerelor sau altor dezastre naturale, poluării sau surselor de tensiune incorecte.
	- e. Orice defect datorat depozitării neglijente sau inadecvate (precum păstrarea produsului în conditii de temperatură și umiditate ridicate, în apropierea soluţiilor pentru insecte precum naftalină sau substante nocive etc.), întreţinere necorespunzătoare etc.
	- Orice defect datorat epuizării bateriilor etc. f.
	- Orice defect datorat pătrunderii în carcasă g. a nisipului, noroiului etc.
	- h. Când acest certificat de garanție nu este înapoiat împreună cu produsul.
	- Când sunt efectuate orice tip de modificări i. în certificatul de garantie privind anul, luna si data achizitionării, numele clientului, numele distribuitorului şi seria produsului.
	- Când documentul de achiziţionare nu este j. prezentat cu acest certificat de garanție.
- 4 Această garanție se aplică doar produsului; garantia nu se aplică accesoriilor echipamentului, de ex. carcasă, şnur, capacul obiectivului sau acumulatori.
- 5 În termenii garanției, singura responsabilitate care revine Olympus se limitează la repararea sau înlocuirea produsului. Orice responsabilitate pentru pierderi sau pagube indirecte sau prin consecintă provocate sau suferite de către client ca urmare a unei defecţiuni a produsului, şi în special orice pierdere sau daune provocate obiectivului, filmului, altui echipament sau accesoriilor folosite cu produsul sau pentru orice pierdere rezultată de întârzieri ale termenului de reparatie sau pierderea de date, este exclusă. Prevederile legale în acest domeniu nu sunt afectate.

## **Observaţii privitoare la service pe perioada garanţiei**

- Garantia este valabilă numai dacă Certificatul de garanție este completat corespunzător de către Olympus sau de către un distribuitor autorizat sau în baza altor documente care contin dovezi suficiente. Tocmai de aceea, asigurati-vă că sunt completate corect numele dumneavoastră, numele distribuitorului, seria camerei, anul, luna şi ziua achiziţionării, sau că factura originală sau chitanta aferentă vânzării (indicând numele distribuitorului, data achiziţionării şi tipul produsului) sunt ataşate la acest certificat de garanție. Olympus își rezervă dreptul să refuze reparaţia gratuită, dacă nici Certificatul de garantie nu este completat și nici documentele descrise mai sus nu sunt ataşate sau dacă informatia continută este incompletă sau ilizibilă.
- *2* Certificatul de garanţie nu se eliberează în copie, de aceea păstrați-l la loc sigur.
- Pentru detalii despre reteaua centrelor de service Olympus, consultaţi lista de pe pagina Web http://www.olympus.com.

## **Mărci înregistrate**

- IBM este o marcă comercială înregistrată **•** a International Business Machines Corporation.
- Microsoft şi Windows sunt mărci comerciale înregistrate ale Microsoft Corporation. **•**
- Macintosh este marcă înregistrată a Apple **•** Computer Inc.
- xD-Picture Card™ este o marcă comercială. **•**
- microSD este o marcă comercială a SD **•** Association.
- Orice alte nume de companii sau de produse **•** sunt mărci comerciale înregistrate şi/sau mărci comerciale ale respectivilor proprietari.
- Standardele pentru sistemele de fişiere pentru **•**camere digitale mentionate în acest manual sunt standarde "Design Rule for Camera File System/DCF" stipulate de Japan Electronics and Information Technology Industries Association (JEITA).

## SPECIFICAŢII TEHNICE

#### **Camera**

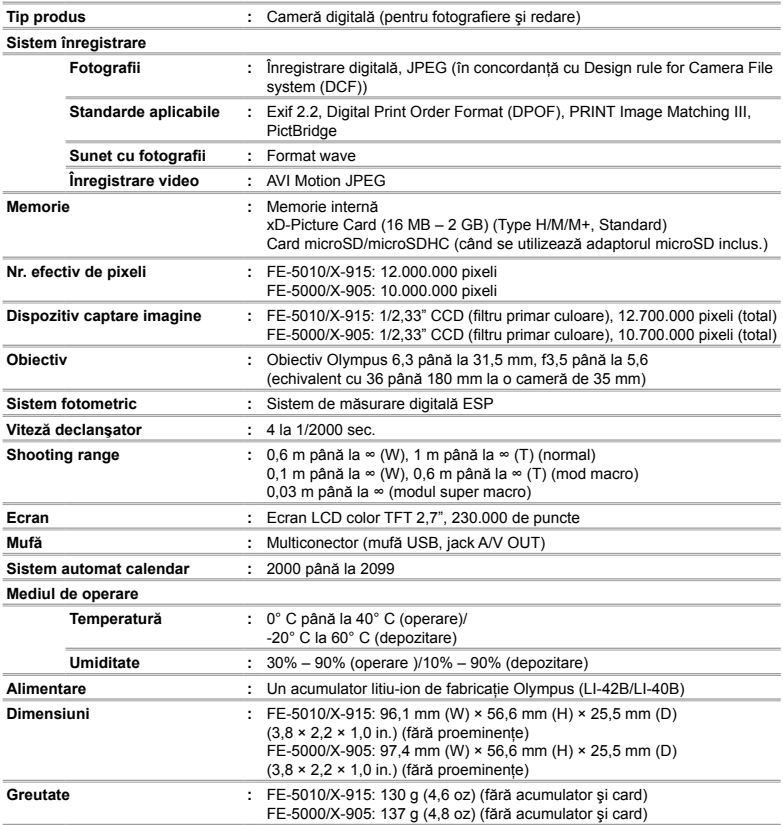

## **Acumulator litiu-ion (LI-42B)**

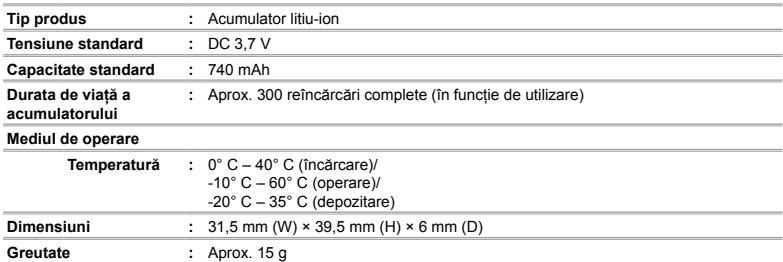

## **Încărcător pentru acumulator (LI-41C)**

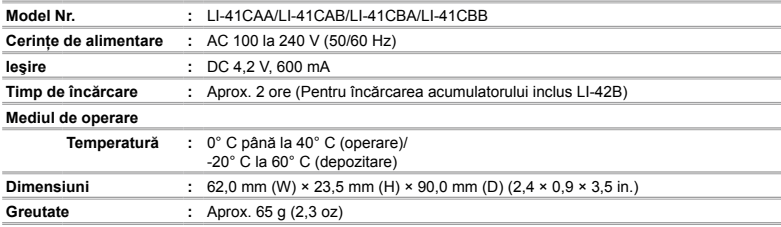

## **Adaptor microSD**

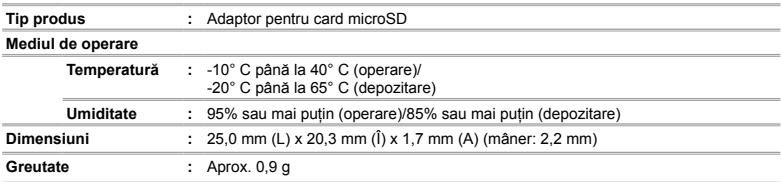

Design-ul şi specificaţiile pot fi modificate fără notificare prealabilă.

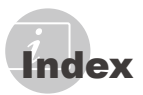

## A

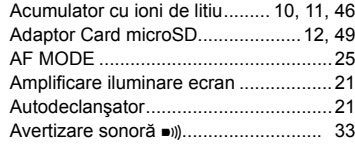

## B

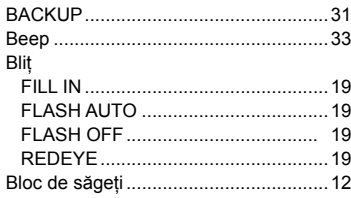

# $\mathbf{c}$

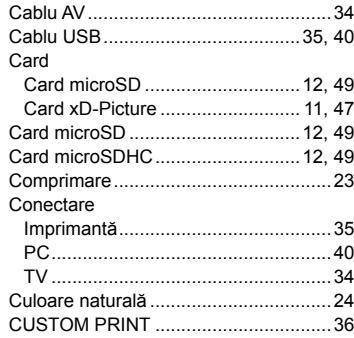

## $\overline{D}$

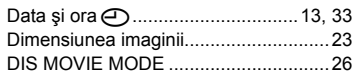

## E

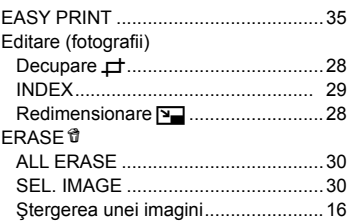

#### F i.

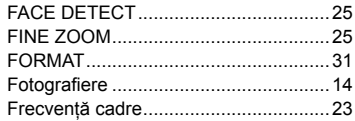

#### G i.

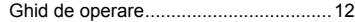

# I

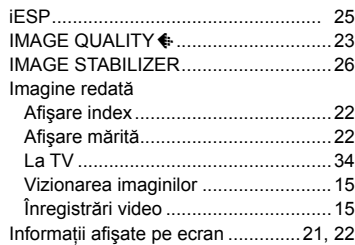

## L

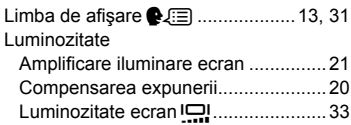

## $M$

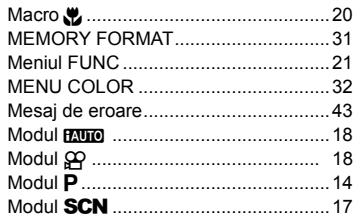

## $\overline{\boldsymbol{c}}$

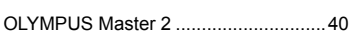

## $\overline{P}$

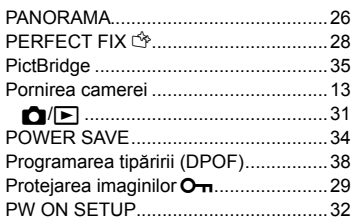

## $\overline{R}$

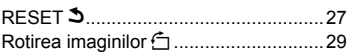

## $\mathcal{S}$

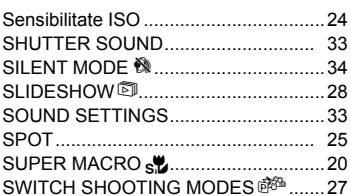

## $\boldsymbol{\tau}$

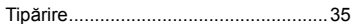

# $\boldsymbol{\omega}$

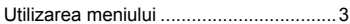

# $\boldsymbol{V}$

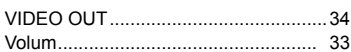

# $W$

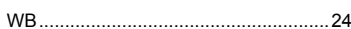

# $\boldsymbol{z}$

## $\int$  and  $\int$

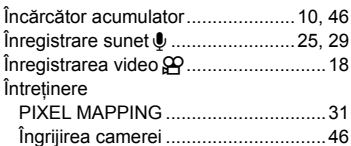

## $\mathcal{S}$

÷

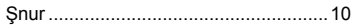

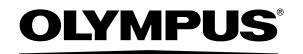

http://www.olympus.com

#### **OLYMPUS IMAGING EUROPA GMBH**

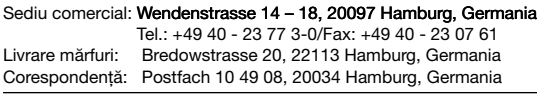

Asistentă tehnică pentru clienți în Europa: Vizitaţi pagina **http://www.olympus-europa.com** sau sunaţi la NUMĂRUL GRATUIT\*: **00800 - 67 10 83 00**

pentru Austria, Belgia, Danemarca, Elveţia, Finlanda, Franţa, Germania, Luxemburg, Olanda, Norvegia, Portugalia, Regatul Unit, Spania, Suedia. \* Vă rugăm să rețineți că anumite servicii/companii de telefonie (mobilă)

nu permit accesul sau cer un prefix suplimentar pentru numerele +800.

Pentru toate ţările europene care nu au fost enumerate mai sus şi în cazul în care nu puteti obtine legătura la numerele mentionate, vă rugăm să folositi următoarele NUMERE TAXABILE: **+49 180 5 - 67 10 83** sau **+49 40 - 237 73 48 99**. Serviciul de asistenţă tehnică pentru clienţi este disponibil între orele 9-18 CET (luni-vineri).

#### **Distribuitori autorizaţi**

#### **Romania: MGT Educational SRL**

Bd Ficusului 40, sc B, et 2, Sector 1 Bucuresti, 013975 Tel.: +40 21 232 88 94/5/6/7/8